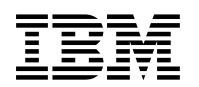

# **Program Directory for**

# **IBM z/VM Directory Maintenance Facility Feature**

function level 510

Program Number 5741-A05

for Use with z/VM version 5

Document Date: December 2005

GI11-4798-01

 **Note!** 

Before using this information and the product it supports, be sure to read the general information under ["Notices" on page 59.](#page-64-0)

This program directory, dated December 2005, applies to z/VM Directory Maintenance Facility Feature, function level 510 (DirMaint™), Program Number 5741-A05.

A form for reader's comments appears at the back of this publication. When you send information to IBM®, you grant IBM a nonexclusive right to use or distribute the information in any way it believes appropriate without incurring any obligation to you.

#### **Copyright International Business Machines Corporation 1995, 2005. All rights reserved.**

Note to U.S. Government Users — Documentation related to restricted rights — Use, duplication or disclosure is subject to restrictions set forth in GSA ADP Schedule Contract with IBM Corp.

# **Contents**

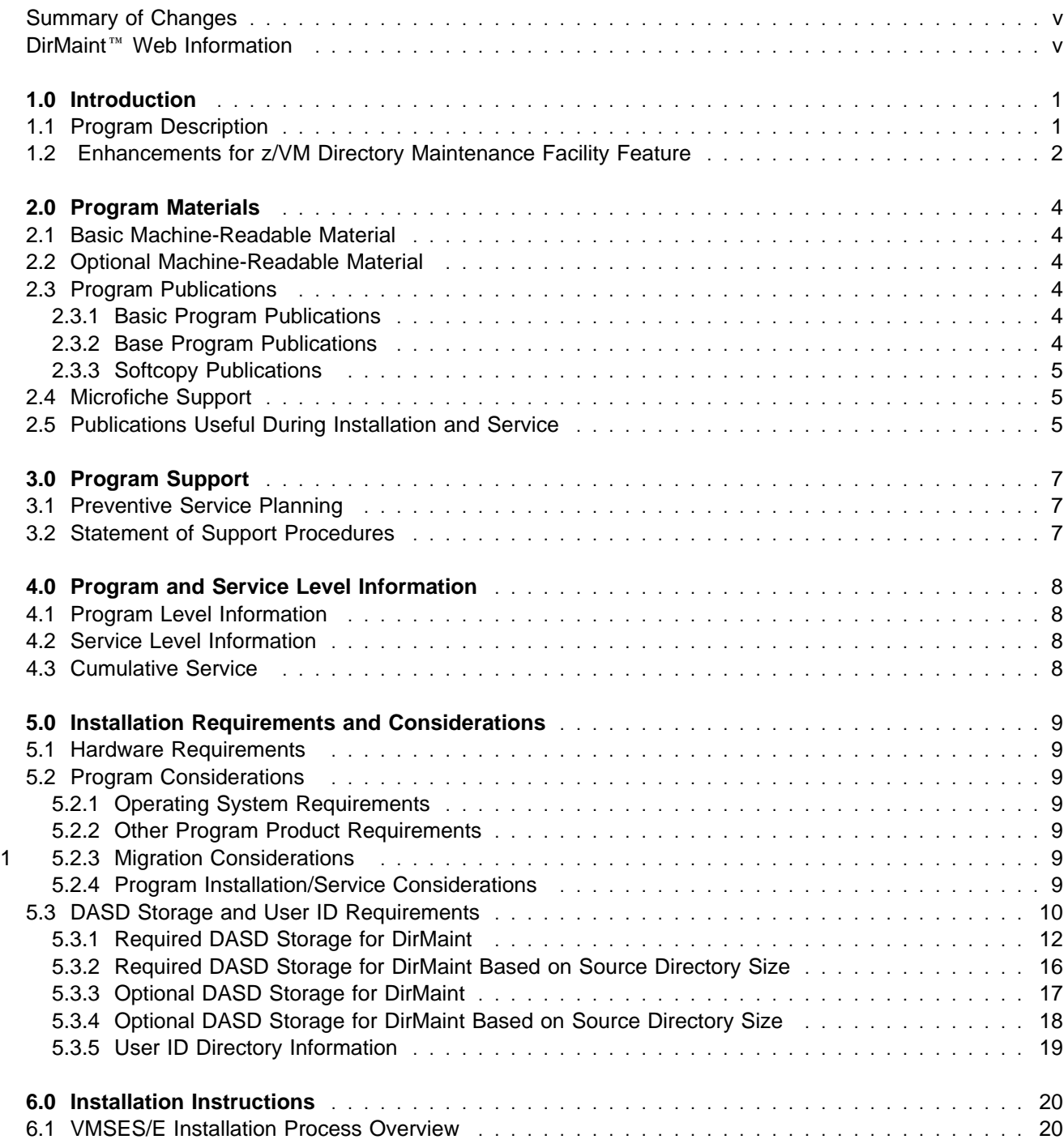

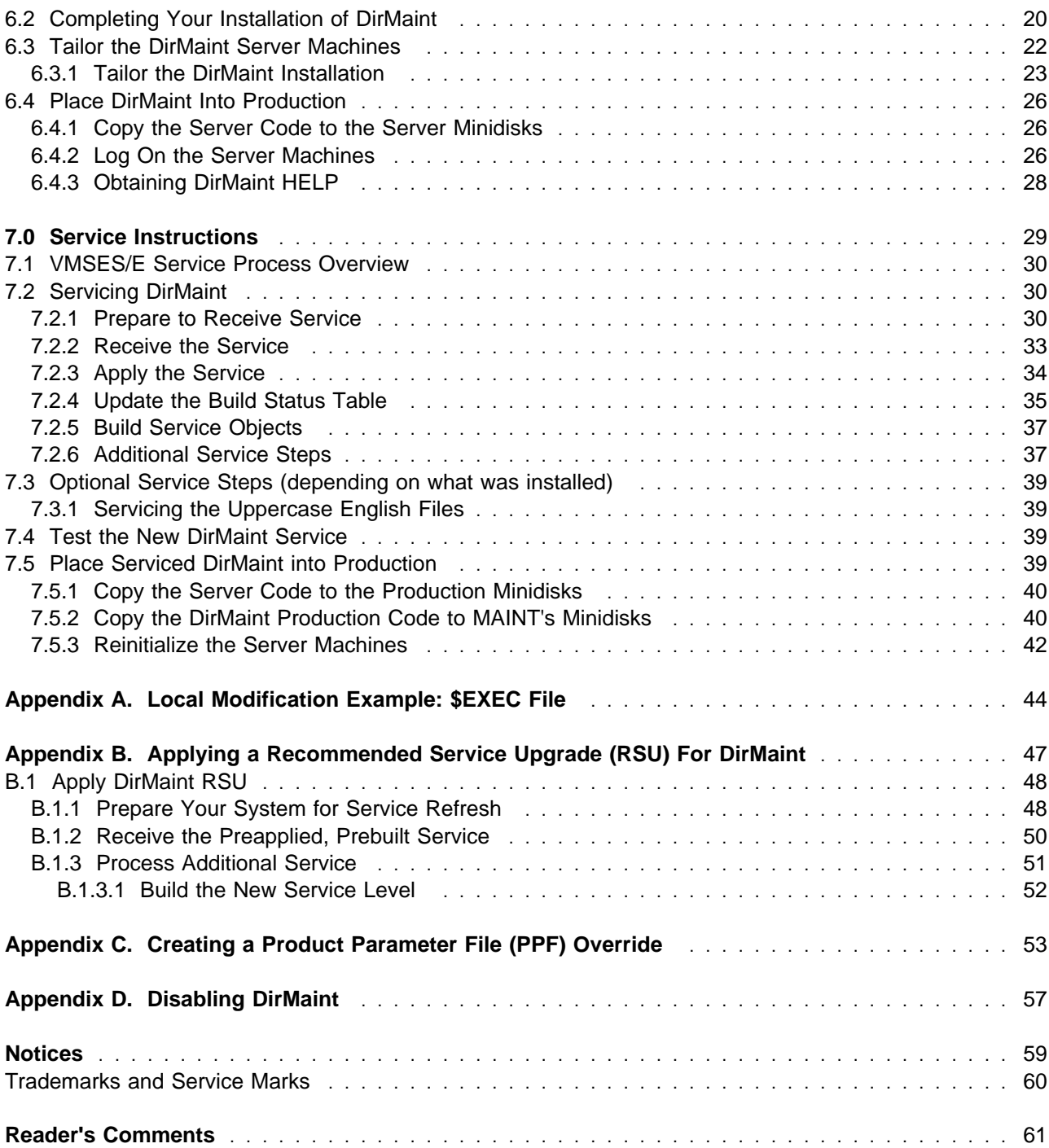

# <span id="page-4-0"></span>**Figures**

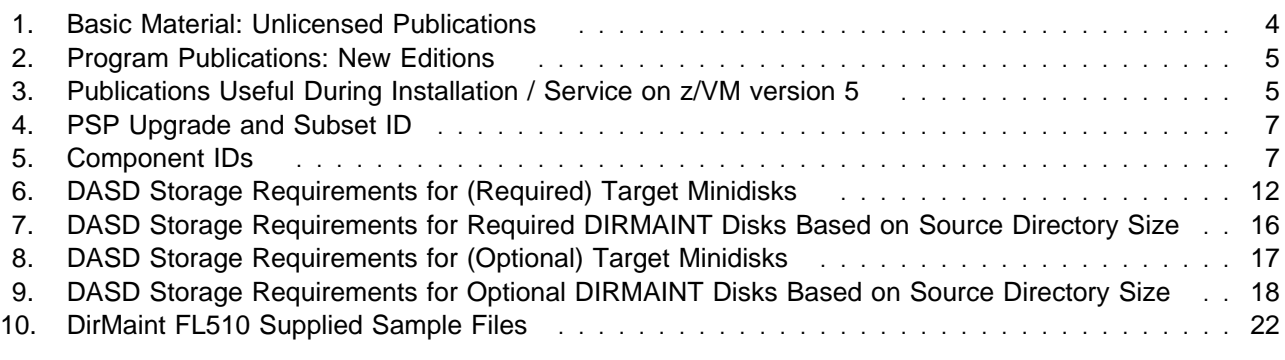

# **Summary of Changes**

The following describes the different revision indicators used and the timeframe when they were inserted:

- 1 The -01 suffix level is December 2005 (concurrent with z/VM V5.2).
	- The -00 suffix level is September 2004.

# **DirMaint Web Information**

The DirMaint web page can be visited at URL:

**www.**ibm.com/eserver/zseries/zvm/related/dirmaint

There you will find:

- Additional useful information, hints, and tips.
- A postscript version of the DirMaint FL510 program directory available for downloading.
- A PDF version of the DirMaint FL510 program directory available for viewing.
- The ability to subscribe to future updates.

# <span id="page-6-0"></span>**1.0 Introduction**

This program directory is intended for the system programmer responsible for program installation and maintenance. It contains information concerning the material and procedures associated with the installation of DirMaint. You should read all of this program directory before installing the program and then keep it for future reference.

When you are ready to install DirMaint, read section [3.1, "Preventive Service Planning" on page 7.](#page-12-0) This section tells you how to find any updates to the information and procedures in this program directory.

The program directory contains the following sections:

- [2.0, "Program Materials" on page 4](#page-9-0) identifies the basic and optional program materials and documentation for DirMaint.
- [3.0, "Program Support" on page 7](#page-12-0) describes the IBM support available for DirMaint.
- [4.0, "Program and Service Level Information" on page 8](#page-13-0) lists the APARs (program level) and PTFs (service level) incorporated into DirMaint.
- [5.0, "Installation Requirements and Considerations" on page 9](#page-14-0) identifies the resources and considerations for installing, migrating and using DirMaint.
- [6.0, "Installation Instructions" on page 20](#page-25-0) provides detailed installation and customization instructions for DirMaint.
- [7.0, "Service Instructions" on page 29](#page-34-0) provides detailed servicing instructions for DirMaint.
- [Appendix A, "Local Modification Example: \\$EXEC File" on page 44](#page-49-0) provides a local modification example for DirMaint.
- [Appendix B, "Applying a Recommended Service Upgrade \(RSU\) For DirMaint" on page 47](#page-52-0) provides detailed RSU installation instructions for DirMaint.
- [Appendix C, "Creating a Product Parameter File \(PPF\) Override" on page 53](#page-58-0) provides instructions on overriding the VMSYS file pool name for DirMaint.
- [Appendix D, "Disabling DirMaint" on page 57](#page-62-0) provides a description of disabling DirMaint FL510, when DirMaint is not licensed.

# **1.1 Program Description**

z/VM Directory Maintenance Facility Feature provides:

- Commands to allow general users to control those portions of their directory entry not directly affecting their privileges or resources, relieving the system administrators of this chore;
- Commands to allow system administrators to easily make updates to the directory affecting user privileges and resource allocations, improving productivity;
- Integrity checking and verification services to avoid accidental damage to the directory or overlapping of DASD allocations.

# <span id="page-7-0"></span>**1.2 Enhancements for z/VM Directory Maintenance Facility Feature**

1 The following enhancements were made in DirMaint FL510 in support of z/VM V5.2:

- 1 The PTF for APAR VM63700 provides the necessary function to support near 1 TB SCSI disks.
- 1 The PTF for APAR VM63733 provides the necessary function to support the following:
- 1 Simplified user administration with the coordination of DirMaint and RACF changes.
- 1 Improved DirMaint directory management performance by allowing changes to the online directory 1 without requiring reprocessing of the entire directory.
- 1 Support for the CRYMeasure keyword on the OPTION statement for Crypto Express 2 1 Accelerator.

The following enhancements were made in DirMaint FL510; compared to DirMaint FL410:

- Publications library refresh
- Introduction of DirMaint-RACF connector
- Addition of DASD management commands, e.g. DASD DASDM
- Support for SMAPI
- Introduction of FLASHCOPY for CLONEDISK commands for faster results
- Five new user exits.

The following enhancements were made in DirMaint FL410; compared to DirMaint 1.5.0:

- z/VM Directory Maintenance Facility Feature is pre-installed disabled on z/VM.
- z/VM Directory Maintenance Facility Feature service is now available on the stacked RSU.

The following enhancements were made in DirMaint V1.5.0: compared to DirMaint 1.4.0:

- VMSES/E Enablement for installation and service
- Publications library refresh
- Improved networking support
- Distributed administration
- Providing separate commands to manipulate every directory statement reducing the need for get/replace
- Provide six new user exits and twenty-six new system exits
- Changing the way DASD allocation is done based on size of disk to minimize fragmentation
- No longer holds a work unit lock if the work unit fails
- Conditionally eliminate printed password warning notices
- Purge old reader file notices
- Supporting set password as being already in the warning period
- **2** DirMaint Program Directory
- Elimination of the 15 minute wait between consecutive VM minidisk requests
- Exploiting DFSMS/VM® copy function if DFSMS is installed
- No longer arbitrarily upper case directory file information
- Support alternate source and alternate object directories

# <span id="page-9-0"></span>**2.0 Program Materials**

An IBM program is identified by a program number and a feature code. The program number for DirMaint is 5741-A05.

The program announcement material describes the features supported by DirMaint. Ask your IBM marketing representative for this information if you have not already received a copy.

The following sections identify:

The basic and optional program materials available with this program

### **2.1 Basic Machine-Readable Material**

DirMaint is distributed pre-installed as part of the z/VM version 5 system deliverables. Therefore there are 1 no basic machine readable materials. DirMaint is a priced feature, so it is installed disabled. **If you want**

1 **to enable and use DirMaint then you MUST order the z/VM Directory Maintenance Facility Feature**

1 **to obtain a license for it.** Refer to the appropriate z/VM version 5 software announcement for information on ordering z/VM version 5 and its features.

### **2.2 Optional Machine-Readable Material**

There are no optional machine-readable materials for DirMaint.

# **2.3 Program Publications**

The following sections identify the basic and optional publications for DirMaint.

### **2.3.1 Basic Program Publications**

One copy of the following is included when you order the basic materials for DirMaint.

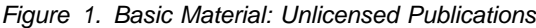

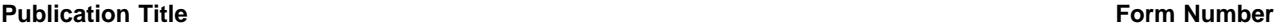

Program Directory for IBM z/VM Directory Maintenance Facility Feature GI11-4798

# **2.3.2 Base Program Publications**

Figure 2 identifies the base program publications associated with DirMaint.

<span id="page-10-0"></span>Figure 2. Program Publications: New Editions

| <b>Publication Title</b>                                          | <b>Form Number</b> |  |
|-------------------------------------------------------------------|--------------------|--|
| Directory Maintenance Facility Tailoring and Administration Guide | SC24-6135          |  |
| Directory Maintenance Facility Command Reference                  | SC24-6133          |  |
| Directory Maintenance Facility Messages                           | SC24-6134          |  |

# **2.3.3 Softcopy Publications**

The DirMaint publications are supplied softcopy as part of the IBM Online Library: z/VM Collection in BookManager<sup>®</sup> and Adobe<sup>™</sup> Portable Document Format (PDF). One copy of the  $z$ /VM Collection 1 CD-ROM is included when you order the basic materials for z/VM V5.1 and z/VM V5.2. For z/VM V5.2 1 one copy of the z/VM Collection on DVD is also included.

In addition, the DirMaint softcopy publications, including this program directory, are available in Adobe Portable Document Format from the z/VM internet library home page on the World Wide Web; the URL for this home page is:

#### **www.**ibm.com/eserver/zseries/zvm/library

The z/VM publications can be ordered separately, for a fee, using the specific publication number through the IBM Publication Center at:

**www.**ibm.com/shop/publications/order

The Publications Center is a world wide central repository for IBM product publications and marketing material. Furthermore, a large number of publications are available online in various file formats (e.g. Adobe PDF), which can currently be downloaded free of charge.

### **2.4 Microfiche Support**

No program source materials or viewable program listings are provided for DirMaint.

### **2.5 Publications Useful During Installation and Service**

The publications listed in Figure 3 may be useful during the installation of DirMaint.

Figure 3 (Page 1 of 2). Publications Useful During Installation / Service on z/VM version 5

| <b>Publication Title</b>                                          | <b>Form Number</b> |  |
|-------------------------------------------------------------------|--------------------|--|
| Directory Maintenance Facility Tailoring and Administration Guide | SC24-6135          |  |
| z/VM: VMSES/E Introduction and Reference                          | GC24-6130          |  |
| z/VM: Service Guide                                               | GC24-6117          |  |

Program Materials **5**

1 Figure 3 (Page 2 of 2). Publications Useful During Installation / Service on z/VM version 5

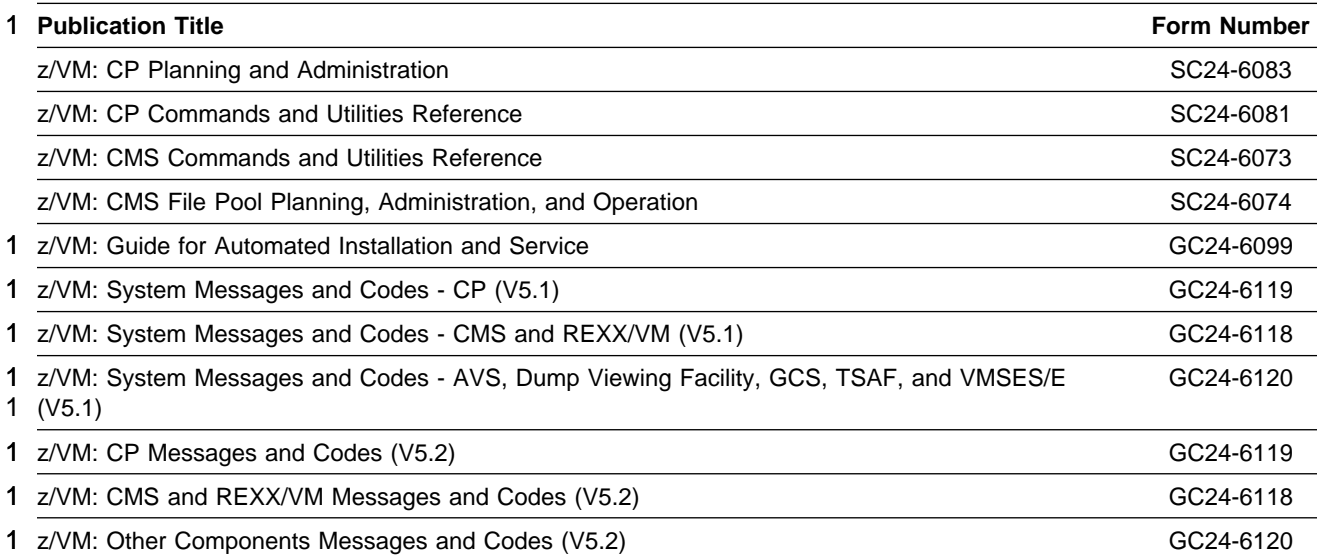

1 **Note:** The names of the messages and codes publications have been changed on z/VM V5.2 but the 1 publication numbers are the same.

# <span id="page-12-0"></span>**3.0 Program Support**

This section describes the IBM support available for DirMaint.

### **3.1 Preventive Service Planning**

Before installing DirMaint, check with your IBM Support Center or use IBMLink (ServiceLink) to see whether there is additional Preventive Service Planning (PSP) information. To obtain this information, specify the following UPGRADE and SUBSET values:

Figure 4. PSP Upgrade and Subset ID

| <b>Retain</b> |                        |               |                             |  |
|---------------|------------------------|---------------|-----------------------------|--|
| Release       | <b>Upgrade</b>         | <b>Subset</b> | <b>Description</b>          |  |
| 510           | DIRM510                | DIRM/510      | Install information         |  |
| 510           | DIRM510                | vynnRSU       | RSU service recommendations |  |
|               | 5749DVH00<br>5749DVH00 |               |                             |  |

**Note:** RSU-BY-LVL information can be obtained from the vm service rsu web site at url:

**www.**ibm.com/eserver/zseries/zvm/service/rsu

# **3.2 Statement of Support Procedures**

When you order z/VM Directory Maintenance Facility Feature, you are entitled to support under the basic warranty for z/VM version 5. Also, note that the Software Subscription and Support for z/VM Directory Maintenance Facility Feature is *automatically* added to your order - this provides zSeries<sup>®</sup> service to which you are likely accustomed. If you do not want the Software Subscription and Support for DirMaint, then you must take specific action to decline it when ordering DirMaint. Refer to the applicable z/VM version 5 software announcement for ordering information.

Report any difficulties you have using this program to your IBM Support Center. If an APAR is required, the Support Center will provide the address to which any needed documentation can be sent.

Figure 5 identifies the component IDs (COMPID), Retain Release and Field Engineering Service Numbers (FESN) for DirMaint.

Figure 5. Component IDs

| <b>Retain</b> |                |                       |             |
|---------------|----------------|-----------------------|-------------|
| <b>COMPID</b> | <b>Release</b> | <b>Component Name</b> | <b>FESN</b> |
| 5749DVH00     | 510            | DirMaint FL510        | 6415301     |

# <span id="page-13-0"></span>**4.0 Program and Service Level Information**

This section identifies the program and any relevant service levels of DirMaint. The program level refers to the APAR fixes incorporated into the program. The service level refers to the PTFs shipped with this product. Information about cumulative service is also provided.

### **4.1 Program Level Information**

The following APAR fixes against previous release of DirMaint have been incorporated into this release:

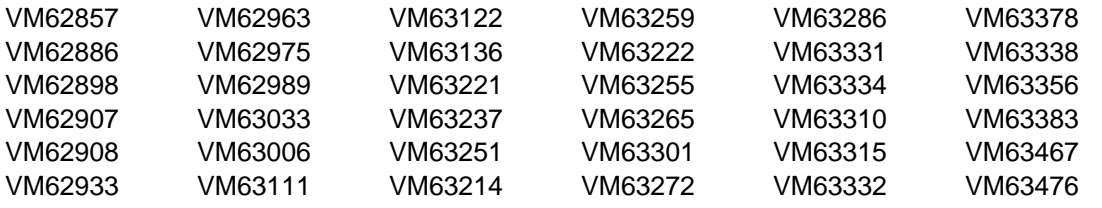

# **4.2 Service Level Information**

Check the DIRM510 PSP bucket for any additional PTFs that should be installed or any additional install information. This can be accomplished by checking with your IBM Support Center or using IBMLink (ServiceLink). In addition, review the z/VM Directory Maintenance Facility Feature web page at:

**www.**ibm.com/eserver/zseries/zvm/related/dirmaint

for any additional service hints, tips, and concerns.

### **4.3 Cumulative Service**

Cumulative service for DirMaint is available through a periodic, preventive service deliverable, the Recommended Service Upgrade (RSU). The RSU is used to provide service updates for multiple z/VM components and features (including DirMaint) and is often referred to as a stacked RSU.

See the PSP bucket upgrade DIRM510 and subset yynnRSU (where yynn is the year and the RSU service level) for the latest RSU available. For the list of PTF's included on the RSU, see the RSU service memo on the deliverable or the VM service web site.

The stacked RSU can be obtained by ordering PTF UM975n0 ; where n indicates the release of z/VM version 5.

# <span id="page-14-0"></span>**5.0 Installation Requirements and Considerations**

The following sections identify the system requirements for installing and activating DirMaint.

### **5.1 Hardware Requirements**

There are no special hardware requirements for DirMaint.

# **5.2 Program Considerations**

The following sections list the programming considerations for installing and activating DirMaint.

# **5.2.1 Operating System Requirements**

DirMaint FL510 supports the following VM operating systems:

z/VM version 5

# **5.2.2 Other Program Product Requirements**

No other products are required for DirMaint.

# 1 **5.2.3 Migration Considerations**

1 If you use the new migration procedure, as documented in the z/VM: Guide for Automated Installation and 1 Service, to migrate DirMaint FL510 from a z/VM V5.1 system to z/VM V5.2, then the customizable files will 1 be migrated to z/VM V5.2, where possible. If the customizable files have been changed on the new 1 serviced level of DirMaint and you have made changes to them on your z/VM V5.1 system, then you will 1 be told to rework your changes. The DirMaint directory file disks, (e.g. 1DF) will not be migrated, nor will 1 the customizable files on those disks.

# **5.2.4 Program Installation/Service Considerations**

This section describes items that should be considered before you install or service DirMaint.

- VMSES/E is required to install and service this product.
- If multiple users install and maintain licensed products on your system, there may be a problem getting the necessary access to MAINT's 51D disk. If you find that there is contention for write access to the 51D disk, you can eliminate it by converting the Software Inventory from minidisk to Shared File System (SFS). See the z/VM: VMSES/E Introduction and Reference manual, section 'Changing the Software Inventory to an SFS Directory', for information on how to make this change.
- <span id="page-15-0"></span>RSUs will be supplied as necessary. Service between RSUs can be obtained via CORrective service.
- A section of the Directory Maintenance Facility Tailoring and Administration Guide entitled "Directory Entries for the DirMaint Machines" provides useful background information on the server directories.

# **5.3 DASD Storage and User ID Requirements**

Sections [5.3.1, "Required DASD Storage for DirMaint" on page 12](#page-17-0) and [5.3.2, "Required DASD Storage for](#page-21-0) [DirMaint Based on Source Directory Size" on page 16](#page-21-0) lists the user IDs and minidisks that are required to install and service DirMaint. Sections [5.3.3, "Optional DASD Storage for DirMaint" on page 17](#page-22-0) and [5.3.4,](#page-23-0) ["Optional DASD Storage for DirMaint Based on Source Directory Size" on page 18](#page-23-0) lists the user IDs and minidisks that are optional for DirMaint.

#### **Important Installation Notes:**

#### **Note - z/VM Automated Service Procedure**

If you modify any of the IBM-supplied default user IDs, minidisk addresses, or SFS directory names associated with DirMaint and you plan on using the z/VM automated service procedure (the **SERVICE** and **PUT2PROD** commands) to service your z/VM system, then you must create a PPF override for the **SERVP2P \$PPF** file.

You must also use the **VMFUPDAT** command to update the VM SYSSUF Software Inventory file, so that your PPF override for SERVP2P is used for automated service processing. For more information about PPF overrides, see the z/VM:VMSES/E Introduction and Reference.

- The user IDs and minidisks shown in [Figure 6 on page 12](#page-17-0) through [Figure 9 on page 18 a](#page-23-0)re already defined when you install z/VM version 5 because DirMaint is preinstalled on the system DDR.
- 5VMDIR10 is a default user ID and can be changed. If you choose to change the name of the installation user ID you need to create a Product Parameter Override (PPF) to reflect this change. See [Appendix C, "Creating a Product Parameter File \(PPF\) Override" on page 53](#page-58-0) for an example of creating a PPF override.
- If you chose to change the installation user ID, you must ensure that all the default virtual minidisk addresses for DirMaint are unique on the new installation user ID. You will have to create a PPF override to change any minidisk address conflicts. Use of the shared file system will help reduce these conflicts. However, any disk with \*NONSFS listed in the SFS 4K block column of [Figure 6](#page-17-0) [on page 12](#page-17-0) must remain a minidisk.
- The DIRMSAT user ID and minidisk resources are only required if you plan on using a DirMaint Satellite server machine. This server is only necessary if you plan on maintaining multiple object directories on a single system or within a Cross System Extension (CSE) cluster. If this is not your environment, then there is no need to obtain the DIRMSAT user ID or any of the resources it owns.

 The DIRMAINT 15D minidisk is **only** required if you plan on using a DirMaint Satellite server (DIRMSAT) machine. Otherwise, the 15D minidisk should not be defined for the DIRMAINT user ID.

# <span id="page-17-0"></span>**5.3.1 Required DASD Storage for DirMaint**

The table in Figure 6 contains the required DASD for the 5VMDIR10, MAINT, and DirMaint server user IDs in order to install and service DirMaint FL510.

#### **Important DASD Notes:**

- Most of the minidisks are already defined on the z/VM System deliverables. If you need to add a minidisk then it MUST be CMS formatted.
- It is not recommended that the 5VMDIR10 492, 491, 41F, or 11F minidisks, or any disks owned by DirMaint servers reside in a shared file system directory. In the event of shared file system problems, it may be impossible to make any directory changes. And it is possible that one or more directory changes, such as allocating more DASD space, may be necessary to make the shared file system operational again. The DIRMAINT 15D minidisk must not reside in a shared file system directory.
- The DIRMAINT 1AA, and 1FA, the DATAMOVE 1AA, and the DIRMSAT 1AA minidisks are in the required list since they are strongly recommended.
	- The 1AA minidisks are used to maintain history files for debugging purposes. If your system has an ESM (external security manager) that allows for authorized virtual machines to write log records into the ESM audit trail, then you may wish to omit the 1AA minidisks in favor of the ESM's audit trail.
	- If you have a DIRMAINT V1.4.0 112 minidisk, you can use that disk in place of the DIRMAINT 1FA minidisk by customizing the DVHPROFA DIRMAINT file.

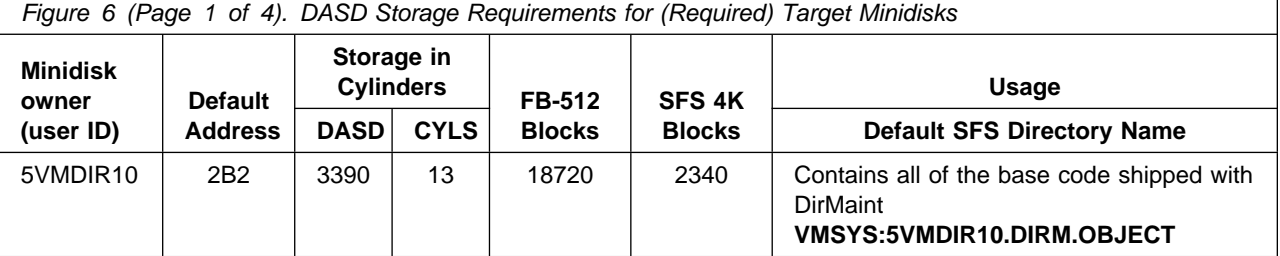

#### **Notes:**

- 1. Cylinder values defined in this table are based on a 4k block size. FB-512 and SFS block values are derived from the 3390 cylinder values in this table.
- 2. \*NONSFS in the SFS 4K block column means that disk cannot be installed to the shared file system and must remain a minidisk.
- 3. Cylinder values for the 2B1 minidisk are based on the source files in packed format. In order to create updates and assemble the files they will need to be unpacked. Disk sizes unpacked will be approximately double that which is shown in this table.
- 1 4. Directory entries for the DATAMOVE 5F0 and 5FF minidisks are required for DASD management processing. 1 These directory entries are used as a place holder. A physical 3380 DASD volume with a label of \$\$\$\$\$\$ is 1 not needed.

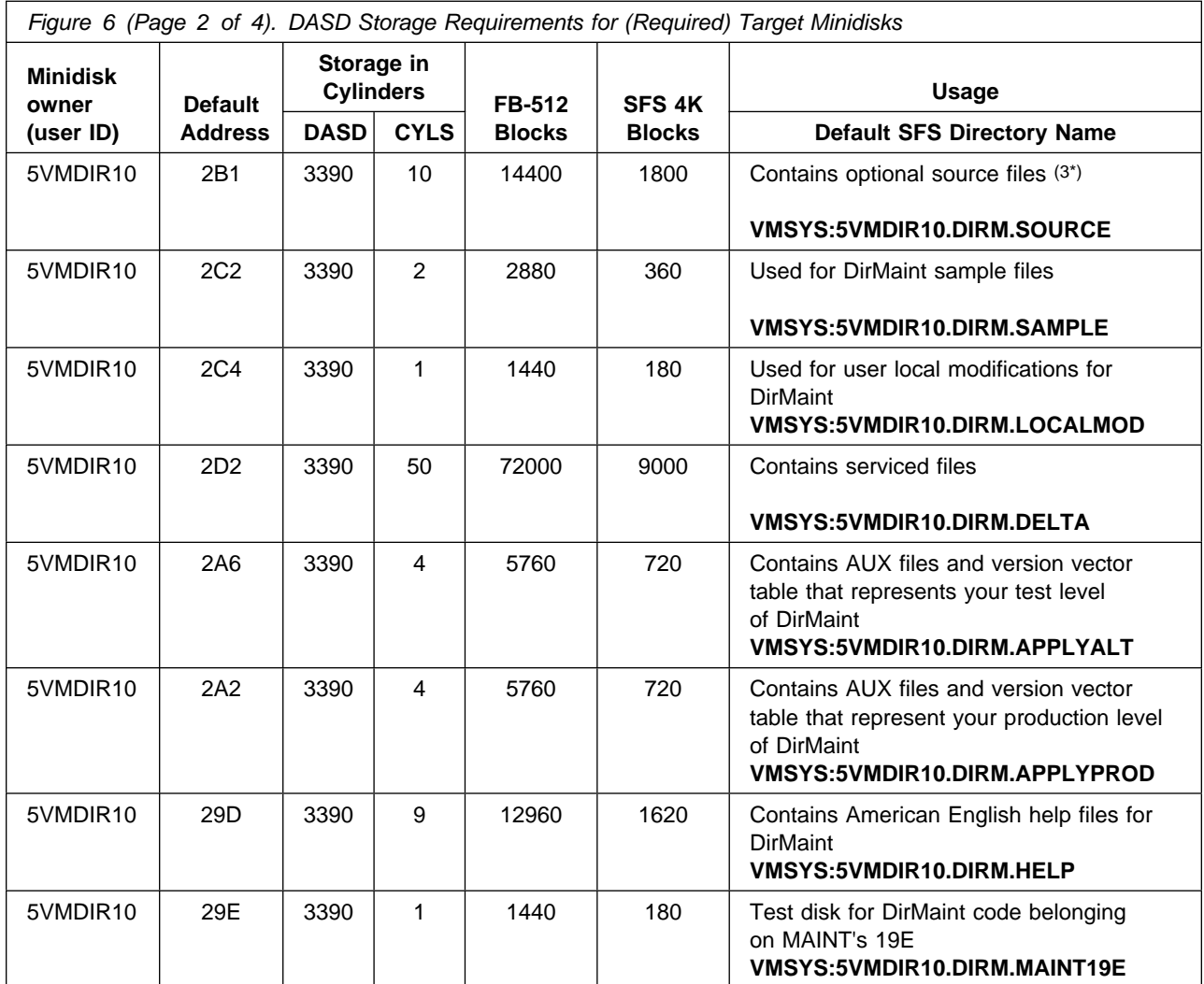

#### **Notes:**

1. Cylinder values defined in this table are based on a 4k block size. FB-512 and SFS block values are derived from the 3390 cylinder values in this table.

2. \*NONSFS in the SFS 4K block column means that disk cannot be installed to the shared file system and must remain a minidisk.

3. Cylinder values for the 2B1 minidisk are based on the source files in packed format. In order to create updates and assemble the files they will need to be unpacked. Disk sizes unpacked will be approximately double that which is shown in this table.

1 4. Directory entries for the DATAMOVE 5F0 and 5FF minidisks are required for DASD management processing.<br>1 These directory entries are used as a place holder. A physical 3380 DASD volume with a label of \$\$\$\$\$\$ is 1 These directory entries are used as a place holder. A physical 3380 DASD volume with a label of \$\$\$\$\$\$ is<br>1 not needed. not needed.

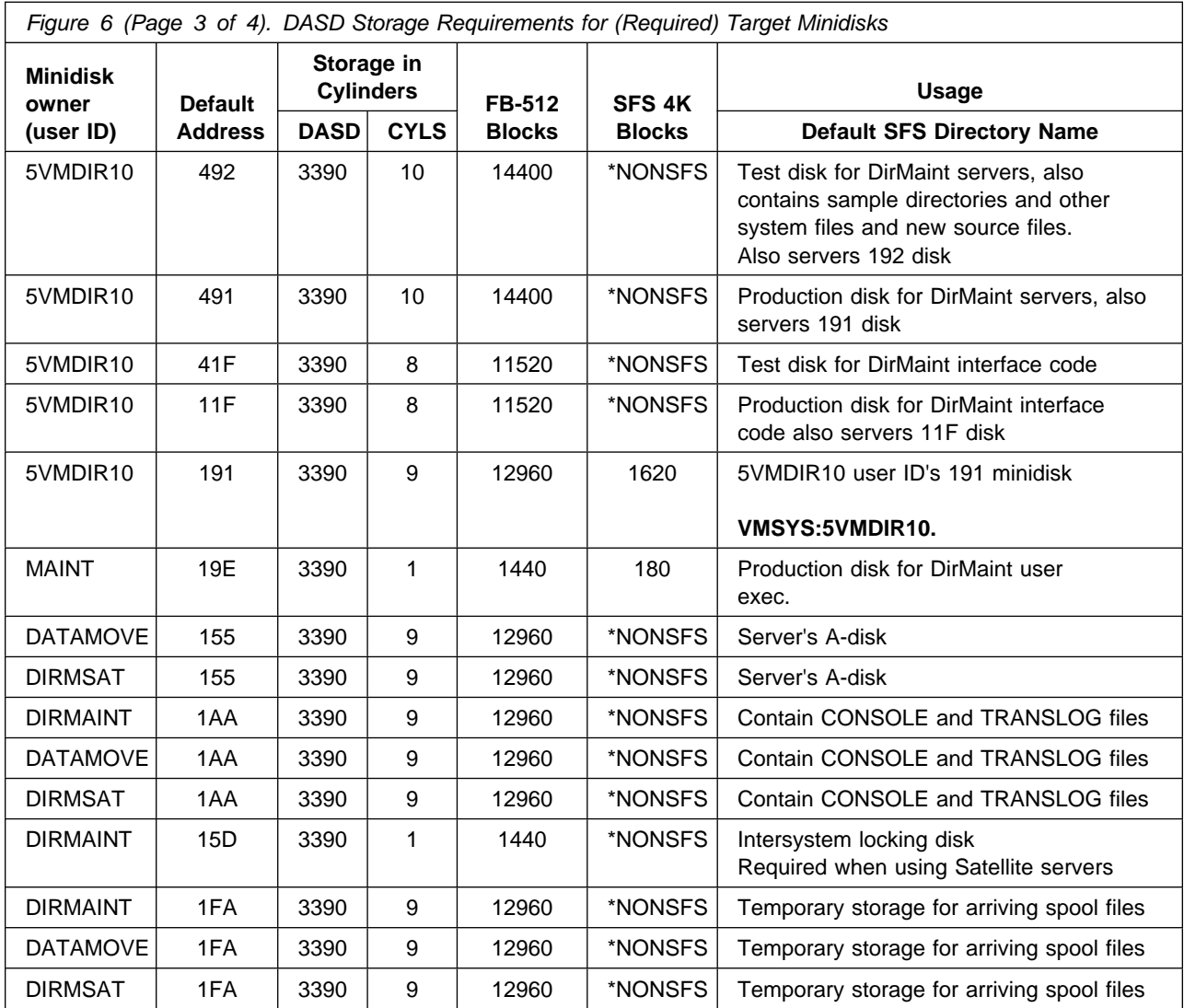

#### **Notes:**

1. Cylinder values defined in this table are based on a 4k block size. FB-512 and SFS block values are derived from the 3390 cylinder values in this table.

2. \*NONSFS in the SFS 4K block column means that disk cannot be installed to the shared file system and must remain a minidisk.

3. Cylinder values for the 2B1 minidisk are based on the source files in packed format. In order to create updates and assemble the files they will need to be unpacked. Disk sizes unpacked will be approximately double that which is shown in this table.

1 4. Directory entries for the DATAMOVE 5F0 and 5FF minidisks are required for DASD management processing. 1 These directory entries are used as a place holder. A physical 3380 DASD volume with a label of \$\$\$\$\$\$ is 1 not needed.

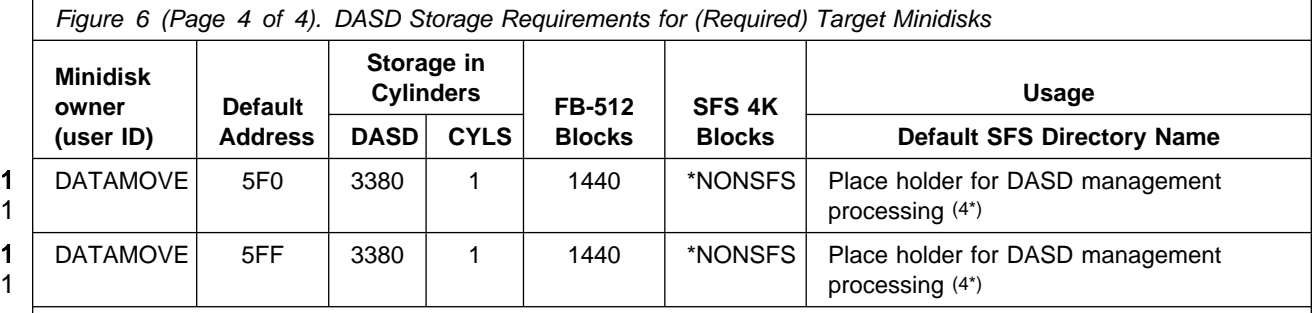

**Notes:**

1. Cylinder values defined in this table are based on a 4k block size. FB-512 and SFS block values are derived from the 3390 cylinder values in this table.

2. \*NONSFS in the SFS 4K block column means that disk cannot be installed to the shared file system and must remain a minidisk.

3. Cylinder values for the 2B1 minidisk are based on the source files in packed format. In order to create updates and assemble the files they will need to be unpacked. Disk sizes unpacked will be approximately double that which is shown in this table.

1 4. Directory entries for the DATAMOVE 5F0 and 5FF minidisks are required for DASD management processing.<br>1 These directory entries are used as a place holder. A physical 3380 DASD volume with a label of \$\$\$\$\$\$ is 1 These directory entries are used as a place holder. A physical 3380 DASD volume with a label of \$\$\$\$\$\$ is<br>1 not needed. not needed.

# <span id="page-21-0"></span>**5.3.2 Required DASD Storage for DirMaint Based on Source Directory Size**

The following table contains the required DASD for the DIRMAINT server whose disk size is based on the source directory size.

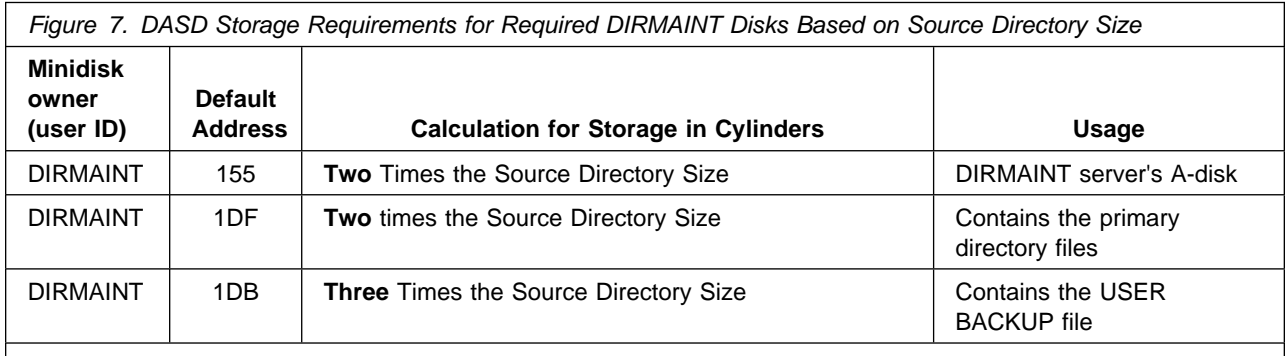

**Notes:**

1. **It is not recommended** that any disks owned by DirMaint servers reside in a shared file system directory. In the event of shared file system problems, it may be impossible to make any directory changes. And it is possible that one or more directory changes, such as allocating more DASD space, may be necessary to make the shared file system operational again.

2. All the disks defined in this table MUST be CMS formatted.

# <span id="page-22-0"></span>**5.3.3 Optional DASD Storage for DirMaint**

The following table contains the optional DASD for the 5VMDIR10, MAINT, and DirMaint server user IDs in order to install optional source, install and service Uppercase English help files, copy American English help files to MAINT's 19D minidisk, and for DirMaint backup minidisks.

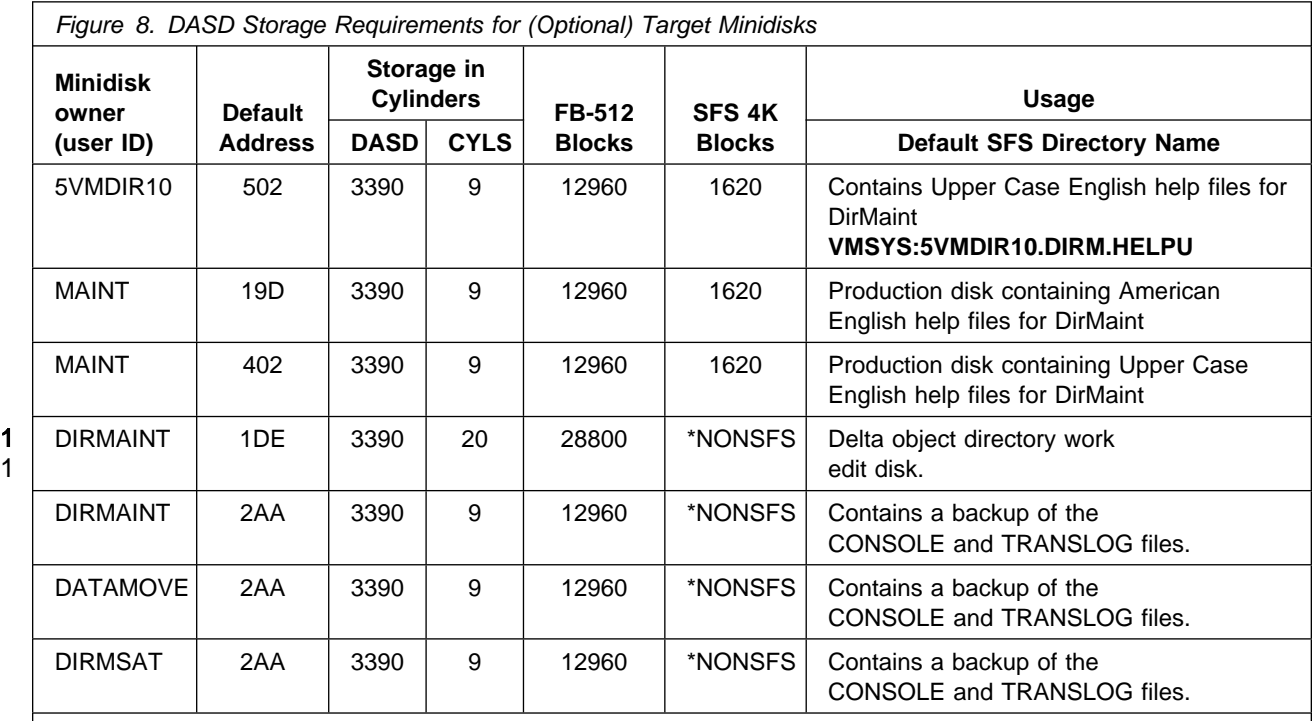

**Notes:**

1. Cylinder values defined in this table are based on a 4k block size. FB-512 and SFS block values are derived from the 3390 cylinder values in this table.

2. \*NONSFS in the SFS 4K block column means that disk cannot be installed to the shared file system and must remain a minidisk.

3. All the disks defined in this table MUST be CMS formatted.

1 4. The DIRMAINT 1DE disk must be allocated in the following manner: For CKD devices: cylinder 0 must be allocated as PERM space and cylinder 1 through END must be allocated as DRCT space. For FBA devices allocated as PERM space and cylinder 1 through END must be allocated as DRCT space. For FBA devices: 1 pages 1 through 3 must be allocated as PERM space and pages 4 through END must be allocated as DRCT 1 space.

# <span id="page-23-0"></span>**5.3.4 Optional DASD Storage for DirMaint Based on Source Directory Size**

The following table contains the optional DASD for the DIRMAINT server whose disk size is based on the source directory size.

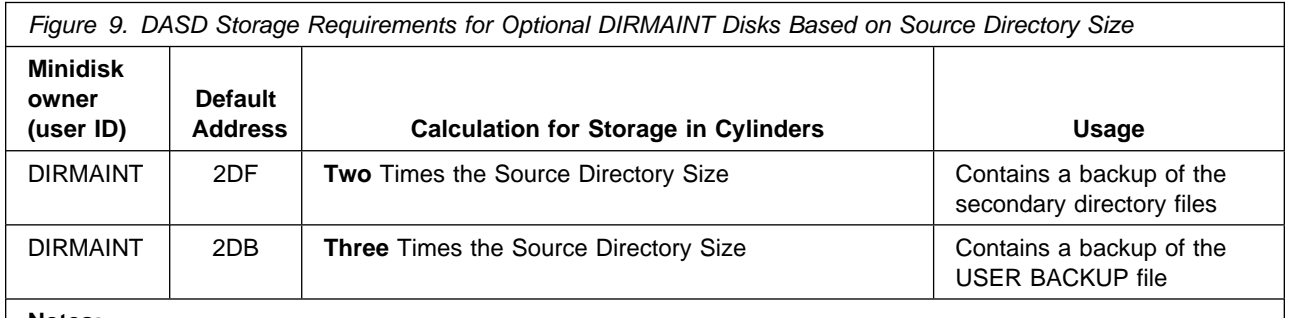

**Notes:**

- 1. **It is not recommended** that any disks owned by DirMaint servers reside in a shared file system directory. In the event of shared file system problems, it may be impossible to make any directory changes. And it is possible that one or more directory changes, such as allocating more DASD space, may be necessary to make the shared file system operational again.
- 2. All the disks defined in this table MUST be CMS formatted.

# <span id="page-24-0"></span>**5.3.5 User ID Directory Information**

User directory statements supplied in the 5VMDIR10 PRODPART file have user IDs that have privilege classes other than G. These privilege classes are required for the following reasons:

- The 5VMDIR10 install ID must have class E privilege for enabling z/VM Directory Maintenance Facility Feature.
- The DIRMAINT virtual machine must have class B privilege for any of the following:
	- Use of MSGNOH
	- Use of DIAGNOSE X'3C'
	- Use of DIAGNOSE X'84'
	- Use of DIAGNOSE  $X'$  A0' if RACF<sup>®</sup> or other ESM (External Security Manager) is installed
	- Use of DIAGNOSE X'D4' for SECLABEL use
- The DIRMAINT virtual machine must have class D privilege to issue the CP QUERY ALLOC command for determining system owned space. The DIRMAINT server will map these as used extents.

**Note:** There are risks associated with granting any user ID class D authority. You may prefer to create a separate class for the CP QUERY command and grant the DIRMAINT user ID authority to that class. See the z/VM: CP Planning and Administration for additional information on moving a command to a new class.

- The DATAMOVE virtual machine must have class B privilege for any of the following:
	- Use of MSGNOH
	- Use of DIAGNOSE X'D4' for SECLABEL use
- The DIRMSAT virtual machine must have class B privilege for any of the following:
	- Use of MSGNOH
	- Use of DIAGNOSE X'3C'
	- Use of DIAGNOSE X'84'
	- Use of DIAGNOSE X'D4' for SECLABEL use

Alternate privilege classes may be required if CP's user Class Restructure support has been used to redefine the system privileges. Some of these classes may not be required if RACF/VM, or an equivalent external security manager, is installed and the appropriate permissions have been granted to the service machines to issue the necessary commands and diagnose instructions.

# <span id="page-25-0"></span>**6.0 Installation Instructions**

#### - Have you Licensed DirMaint? -

DirMaint is pre-installed on z/VM version 5, using VMSES/E, in a DISABLED state. **If, and only if,** you have a license for DirMaint FL510 proceed with the installation to enable it for use.

#### **Deploying Linux**<sup>™</sup> on z/VM −

1 | If you plan to deploy Linux on  $z$ /VM see the  $z$ /VM: Getting Started with Linux on System  $z^{q^m}$  and 1 zSeries publication for information on installing and setting up DirMaint and Linux virtual servers.

This chapter describes the installation methods and the step-by-step procedures to install and activate DirMaint. The step-by-step procedures are in two-column format. The steps to be performed are in bold, large numbers. Commands for these steps are on the left-hand side of the page in bold print. Additional information for a command may exist to the right of the command.

**Each step of the installation instructions must be followed. Do not skip any step unless otherwise directed to.** Throughout these instructions, the use of IBM-supplied default minidisk addresses and user IDs is assumed. If you use different user IDs, minidisk addresses, or SFS directories to install DirMaint, adapt these instructions as needed for your environment.

# **6.1 VMSES/E Installation Process Overview**

The following is a brief description of the main steps to complete the installation of DirMaint.

• Set DirMaint to the ENABLED state.

This will allow DirMaint to run.

• Perform Post-installation Tasks

Information about file tailoring and initial activation of the program is presented in [6.3, "Tailor the](#page-27-0) [DirMaint Server Machines" on page 22.](#page-27-0)

• Place DirMaint Files into Production

Once the product files have been tailored and the operation of DirMaint is satisfactory, the product files are copied from the test BUILD disk(s) to production BUILD disk(s).

For a complete description of VMSES/E commands, refer to  $z$ /VM: VMSES/E Introduction and Reference.

# **6.2 Completing Your Installation of DirMaint**

To complete the installation of DirMaint:

- **1** Log on to the **MAINT** user ID.
- **2** Establish write access to the Software Inventory Disk (MAINT 51D) if it is not already linked in write mode.

**Note:** If the MAINT 51D minidisk was accessed R/O, you will need to have the user who has it linked R/W link it as R/O. You then can issue the following command to obtain write access to it. **Do not use** mw **mode.** Do not continue with these procedures until a R/W link is established to the 51D minidisk.

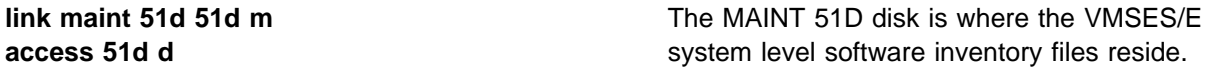

**3** Set DirMaint to the enabled state.

**service dirm enable This command will perform the following:** 

- Set DirMaint as ENABLED in VMSES/E and within CP
- Update the CP system configuration file (SYSTEM CONFIG) on the CP primary (default CF1) parm disk.

**What's Next?**

Continue with [6.3, "Tailor the DirMaint Server Machines" on page 22.](#page-27-0)

**Notes:**

1. If, in the future, you are no longer licensed for DirMaint FL510, you **must** follow the instructions in [Appendix D, "Disabling DirMaint" on page 57](#page-62-0) to disable DirMaint.

# <span id="page-27-0"></span>**6.3 Tailor the DirMaint Server Machines**

This section is required. You will initialize the server machines with the DirMaint code. Additionally you will tailor the server machines for your operating environment. After completion of this section, DirMaint will be installed in test mode. This means the RUNMODE= entry in the CONFIG DATADVH file on the 41F minidisk will be set to *testing*. In this mode the DIRMAINT server will not place the source directory online. Any commands you issue to the DIRMAINT server are for test purposes only. When testing using the instructions found in Appendix E of the Directory Maintenance Facility Tailoring and Administration Guide (or the DirMaint web site), DirMaint will be in test mode only unless you change the RUNMODE= entry.

The following table describes:

- Sample files provided with DirMaint that have been installed to the 2C2 samples disk.
- The tailorable system file name of the sample file which the DirMaint servers will recognize and use.
- The minidisk where the DirMaint servers will look for the system file.
- The purpose of the system file.

For example, the CONFIG SAMPDVH sample file was copied as the CONFIG DATADVH system file on the 41F minidisk and is the DirMaint servers configuration file.

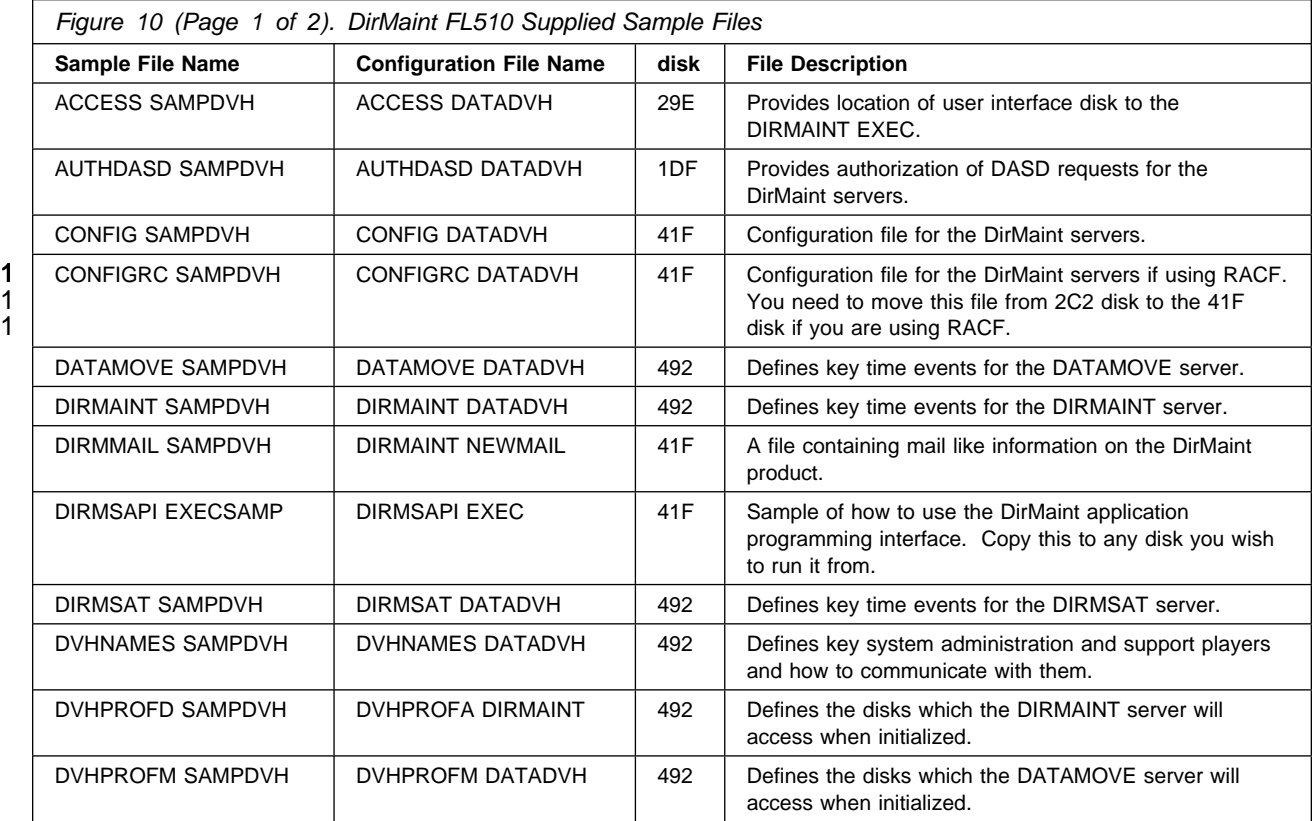

<span id="page-28-0"></span>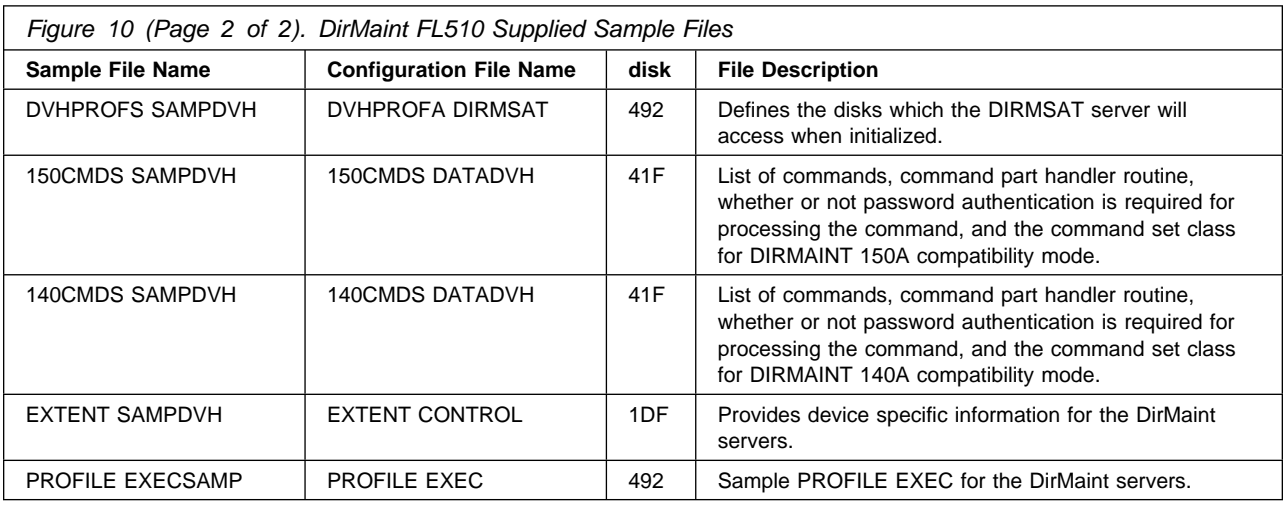

#### **Warning!**

#### **Notes:**

- 1. IN2PROD EXEC, which runs when placing the DirMaint code into production, will copy the system files located on the 41F and 492 test disks to the 11F and 491 production disks. To avoid possibly back leveling these files, you **should only** make changes to these files on the 41F and 492 test disks.
- 2. You should **never** change the CONFIG DATADVH file. Changes you desire to make to the configuration files should be accomplished using override files as described in the Directory Maintenance Facility Tailoring and Administration Guide manual.

# **6.3.1 Tailor the DirMaint Installation**

#### **Note!**

This section will require 5VMDIR10 to have write access to the DIRMAINT 1DF disk. Before continuing, please make sure this disk is linked appropriately.

- **1** Log on to **5VMDIR10** if you are not already logged on to it.
- **2** Access the disk where the IN2PROD EXEC resides.

#### **access 492 e**

**3** The file DVHPROFA DIRMAINT (located on the 5VMDIR10 492 minidisk) **must** have a filetype matching the user ID running the DIRMAINT server. If yours is not DIRMAINT, then rename this file to have a filetype matching the

DIRMAINT server user ID. The file DVHPROFA DIRMSAT (only necessary if using a satellite server, located on the 5VMDIR10 492 minidisk) **must** have a filetype matching the user ID running the DIRMSAT server. If yours is not DIRMSAT, then rename this file to have a filetype matching the DIRMSAT server user ID.

**4** Access certain DirMaint server and 5VMDIR10 test build minidisks which contain your production tailorable system files using the IN2PROD exec.

#### **in2prod access\_new 5VMDIR10 {DIRM | DIRMSFS}**

IN2PROD will access the DIRMAINT 1DF disk as filemode J, the 5VMDIR10 492 disk as filemode K, and the 5VMDIR10 41F disk as filemode L.

Use **DIRM** if installing to minidisks or **DIRMSFS** if installing to SFS.

- **5** The DIRMAINT, DATAMOVE, and DIRMSAT user ID's were created with a password of NOLOG on the z/VM version 5 system deliverable. Update the appropriate directory statements with valid passwords prior to continuing with the test instructions.
- **6** Create the USER INPUT file on the DIRMAINT 1DF disk. Your current monolithic directory must be copied to the DIRMAINT 1DF as USER INPUT for DirMaint's use. The 1DF disk was accessed as file mode J previously. The USER INPUT file must be a RECFM F LRECL 80 file when located on the 1DF disk.
- **7** If migrating from DirMaint V1.5.0 or FL410, copy the following files to your z/VM V5.1 installation:
	- Any files listed in [Figure 10 on page 22](#page-27-0) which you have modified.
	- All CONFIGnn DATADVH files you created.
	- Files for which no sample is supplied, such as:

 AUTHFOR CONTROL DVHLINK EXCLUDE PROFILE XEDIT PWMON CONTROL RPWLIST DATA

• See Appendix F of the Directory Maintenance Facility Tailoring and Administration Guide (or the DirMaint web site) which lists all tailorable system files for DirMaint, what they are used for, and where an administrator can find more information.

**8** See "Data Files" section of the "Tailoring the DIRMAINT Service Machine" chapter in the Directory Maintenance Facility Tailoring and Administration Guide for further details on configuring and tailoring each of the files that you just copied, along with any other relevant files which need to be configured, and for setting up the DirMaint server machine environments for your testing purposes.

Return here when you have completed all tailoring and setup work for the DirMaint servers.

#### **What's Next?**

You have now finished tailoring the DirMaint virtual machines. Continue with instructions found in Appendix E of the Directory Maintenance Facility Tailoring and Administration Guide (or the DirMaint web site). When complete, return to [6.4, "Place DirMaint Into Production" on page 26 t](#page-31-0)o place the new DirMaint code into production.

# <span id="page-31-0"></span>**6.4 Place DirMaint Into Production**

#### **Important note**

This procedure should only be done when you have successfully tested DirMaint installation.

Placing the DirMaint code into production is a two step process:

- First the test code is moved from the test build disks to the server production minidisks.
- Then general user code is placed on the MAINT 19E minidisk making it available to all users.

# **6.4.1 Copy the Server Code to the Server Minidisks**

This step will be accomplished by using the PUT2PROD EXEC, which will call the DirMaint IN2PROD EXEC. It will use the PPF name specified on the P2PPPF tag in the VM SYSSUF file. If the *ppfname* being used is different, you will have to change VM SYSSUF by using the VMFUPDAT SYSSUF command. To find out more information on the PUT2PROD and VMFUPDAT commands refer to the z/VM: VMSES/E Introduction and Reference.

#### **Warning!**

The IN2PROD EXEC, called by PUT2PROD, will copy the system files located on the 41F and 492 test disks to the 11F and 491 production disks. To avoid possibly back leveling these files, you **should only** make changes to these files on the 41F and 492 test disks.

- **1** Log on to **MAINT**, if you are not already logged on to it.
- **2** If any of the DirMaint server machines, DIRMAINT, DATAMOVE, DIRMSTAT or 5VMDIR10 are logged on then you need to log them off. (You can use the Q NAMES command to see what user IDs are logged on. You can use the FORCE command to log off any user ID.)
- **3** Copy code from the test minidisks to the production minidisks.

#### **put2prod dirm**

### **6.4.2 Log On the Server Machines**

This step will have you bring up the DirMaint server machines.

**1** You need to make sure that RUNMODE= is set to operational in your override file (CONFIGnn DATADVH) to the CONFIG DATADVH file. If you ran the test instructions in the DirMaint Tailoring and Administration then your

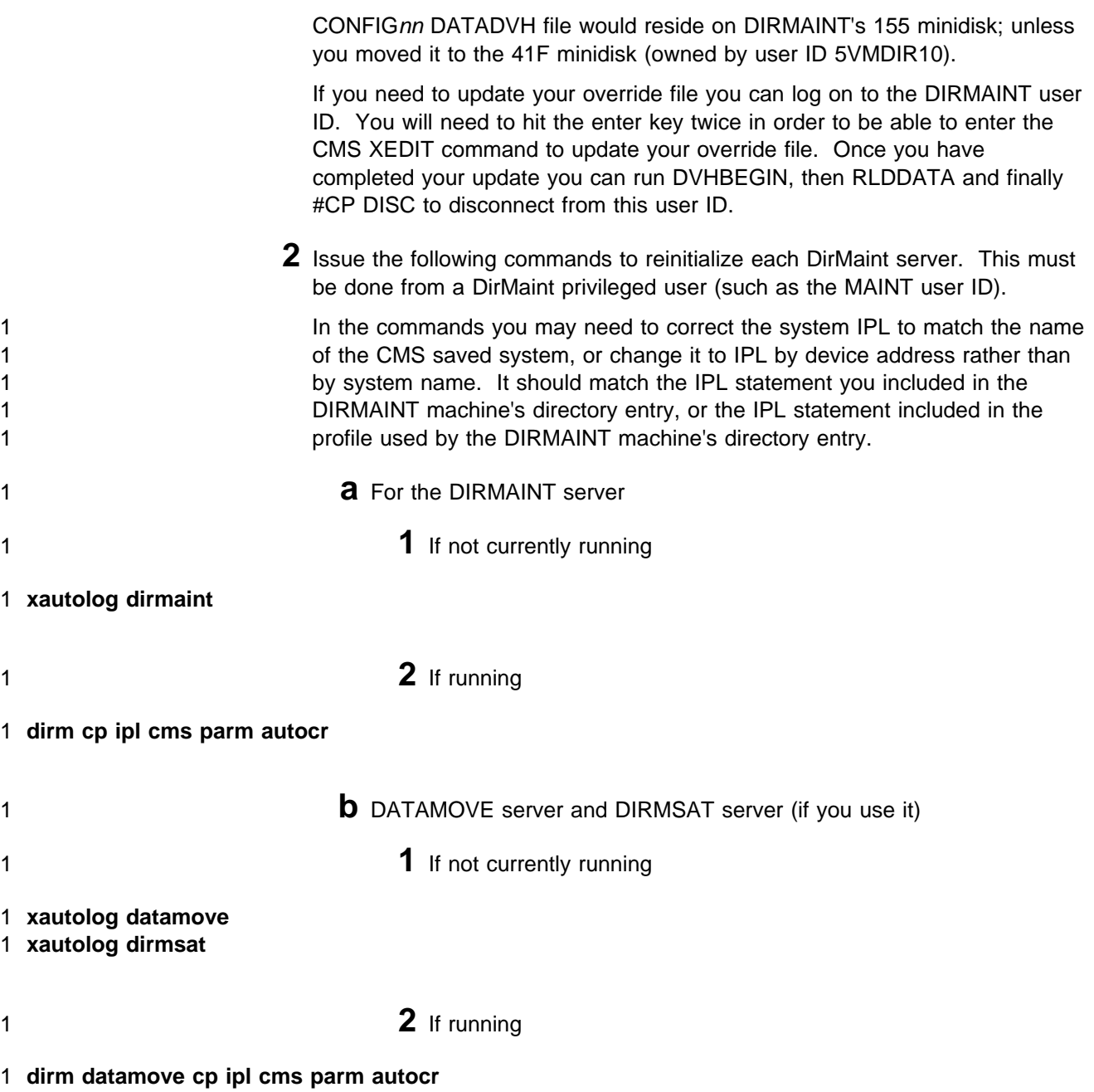

1 **dirm satellite cp ipl cms parm autocr**

# <span id="page-33-0"></span>**6.4.3 Obtaining DirMaint HELP**

In order to obtain DirMaint American English help, either of the following must be issued:

- DIRM HELP
- HELP DVHAMENG

In order to obtain DirMaint Uppercase English help, either of the following must be issued:

- DIRM HELP
- HELP DVHUCENG

# **The z/VM Directory Maintenance Facility Feature product is now installed and built on your system.**

# <span id="page-34-0"></span>**7.0 Service Instructions**

#### **Note - z/VM Automated Service Procedure**

The **preferred** method for installing service to DirMaint is to use the z/VM automated service procedure (use of the **SERVICE** and **PUT2PROD** commands).

If you have chosen to use the automated procedure to apply preventive (RSU) and CORrective service to your z/VM system, you need to follow the service instructions documented in the z/VM: Guide for Automated Installation and Service manual, instead of those presented here.

#### **RSU Warning**

If applying a DirMaint RSU, go to the instructions in [Appendix B, "Applying a Recommended Service](#page-52-0) [Upgrade \(RSU\) For DirMaint" on page 47.](#page-52-0) You will return to a step in this chapter as specified in that appendix.

This section of the Program Directory contains the procedure to install **CORrective service** to DirMaint with VMSES/E.

To become more familiar with service using VMSES/E, you should read the introductory chapters in the z/VM: VMSES/E Introduction and Reference. This manual also contains the command syntax for the VMSES/E commands listed in the procedure.

#### **Notes:**

- 1. **Each step of the servicing instructions must be followed. Do not skip any step unless otherwise directed to.** All instructions showing accessing of disks or SFS directories assumes the use of default minidisk addresses or SFS directory names. If different minidisk addresses are used, change the instructions appropriately.
- 2. The 5VMDIR10 user ID should be a privileged DirMaint user in order to issue restricted commands to the DIRMAINT server during these instructions. The AUTHFOR CONTROL file contains a list of privileged user IDs.
- 3. If the service instructions are not completed at one time, you can link and access the MAINT 51D minidisk in R/W mode, then issue VMFSETUP and continue with the step where you left off.
- 4. Appendix F of the Directory Maintenance Facility Tailoring and Administration Guide (or the DirMaint web site) lists all tailorable system files for DirMaint, what they are used for, and where an administrator can find more information.

# <span id="page-35-0"></span>**7.1 VMSES/E Service Process Overview**

The overview will give a brief description of the main steps in servicing z/VM Directory Maintenance Facility Feature using VMSES/E.

• Merge Service

Use the VMFMRDSK command to clear the alternate apply disk before receiving new service. This allows you to easily remove the new service if a serious problem is found.

• Receive Service

The VMFREC command receives service from the delivery media and places it on the Delta disk.

• Apply Service

The VMFAPPLY command updates the version vector table (VVT), which identifies the service level of all the serviced parts. In addition, AUX files are generated from the VVT for parts that require them.

• Reapply Local Service (if applicable)

All local service must be entered into the software inventory to allow VMSES/E to track the changes and build them into the system. See Chapter 7 in the z/VM: Service Guide for this procedure.

• Build a New Level

The build task generates the serviced level of an object and places the new object on a BUILD disk.

• Place the New Service into Production

Once the service is satisfactorily tested it should be put into production by copying the new service to the production disk, re-saving the DCSS (Discontiguous Saved Segments), etc.

# **7.2 Servicing DirMaint**

#### **RSU Warning**

If applying a DirMaint RSU, go to the instructions in [Appendix B, "Applying a Recommended Service](#page-52-0) [Upgrade \(RSU\) For DirMaint" on page 47.](#page-52-0) You will return to a step in this chapter specified in that appendix.

# **7.2.1 Prepare to Receive Service**

#### **Electronic Service (envelope file)**

If you have received service electronically or on a CD-ROM, follow the appropriate instructions to retrieve and decompress the envelope files to your A-disk. The decompression is currently done by using the DETERSE module (shipped with VMSES/E).

1 The documentation envelope and the service (PTF) envelope files must have a file type of SERVLINK.

1 Make note of the file names that you are using as you will need to enter them in place of the variable

1 envfilename in the VMFREC commands that follow.

The ppfname used throughout these instructions is **5VMDIR10**, which assumes you are using the PPF supplied by IBM for DirMaint. If you have your own PPF override file for DirMaint, you should use your file's ppfname instead of **5VMDIR10**. The ppfname you use should be used **throughout** the rest of this procedure, unless otherwise stated.

- **1** Log on to the DirMaint service user ID **5VMDIR10**
- **2** Establish write access to the Software Inventory Disk (MAINT 51D) if it is not already linked in write mode.

**Note:** If the MAINT 51D minidisk was accessed R/O, you will need to have the user who has it linked R/W link it as R/O. You then can issue the following commands to obtain write access to it. **Do not use** mw **mode.**

#### **link maint 51d 51d m access 51d d**

The MAINT 51D disk is where the VMSES/E system level software inventory files reside.

- **3** Have the DirMaint CORrective tape mounted and attached to **5VMDIR10** as 181. If you have a CORrective service envelope (SERVLINK) file make sure that is it available on the A-disk or any minidisk or SFS directory accessed as C.
- **4** Receive the documentation. VMFREC, with the INFO option, loads the documentation and displays a list of all the products on the media.
	- **a** If receiving from tape

**vmfrec info vmfrec info This command will load the service memo to the** 191 disk.

**b** If receiving from an envelope file

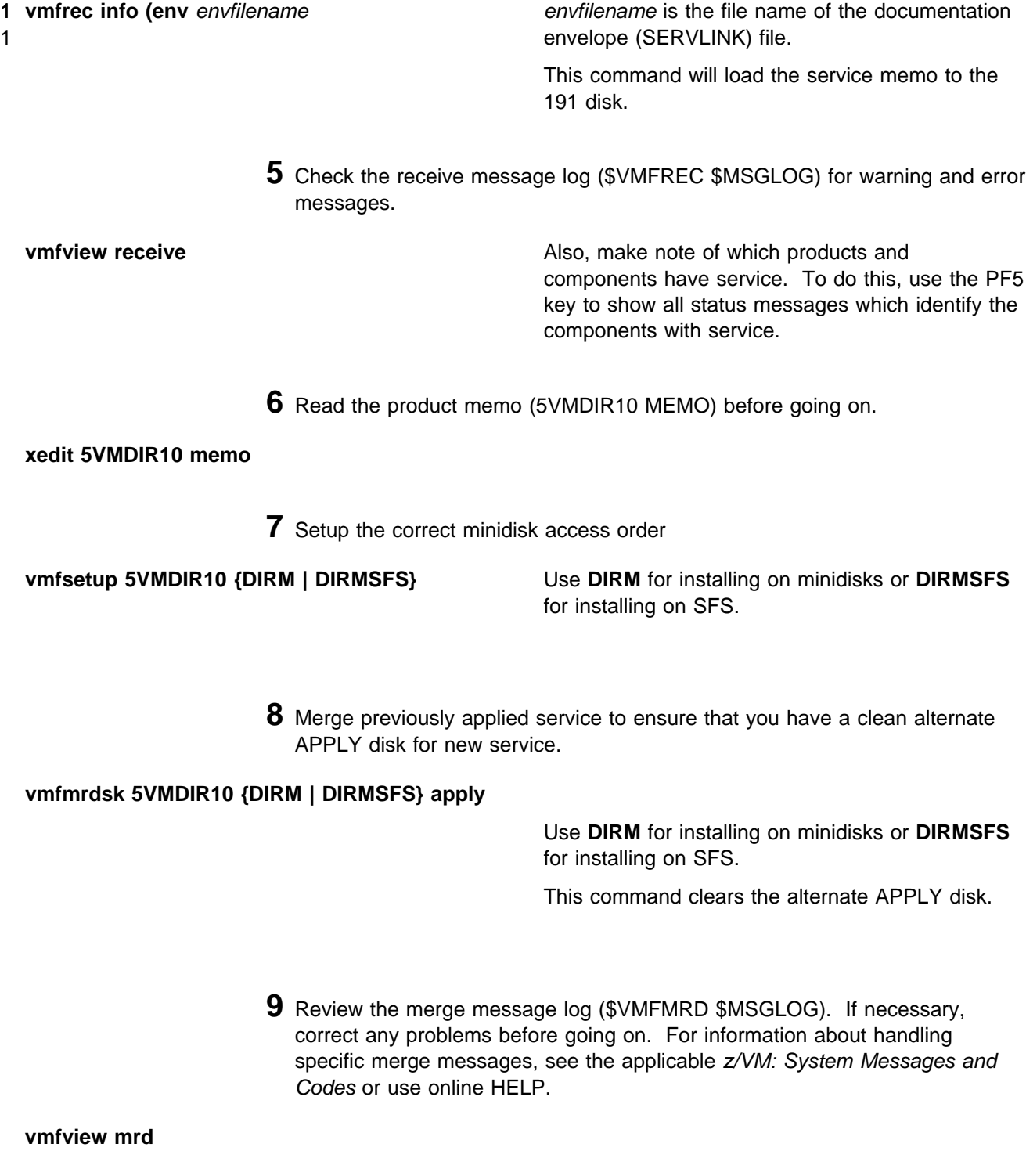

# <span id="page-38-0"></span>**7.2.2 Receive the Service**

**Note:** If you are installing multiple service tapes or envelope files, you can receive all of the service for this product before applying and building it.

For **each** service tape or electronic envelope you want to receive, do the following:

**1** Receive the Service

**a** If receiving the service from tape

#### **vmfrec ppf 5VMDIR10 {DIRM | DIRMSFS}**

Use **DIRM** for installing on minidisks or **DIRMSFS** for installing on SFS.

This command receives service from your service tape. All new service is loaded to the DELTA disk.

**b** If receiving the service from an envelope file

#### 1 **vmfrec ppf 5VMDIR10 {DIRM | DIRMSFS} (env** envfilename

Use **DIRM** for installing on minidisks or **DIRMSFS** for installing on SFS.

1 envfilename is the file name of the service (PTF) 1 envelope (SERVLINK) file.

> This command receives service from your service envelope. All new service is loaded to the DELTA disk.

**2** Review the receive message log (\$VMFREC \$MSGLOG). If necessary, correct any problems before going on. For information about handling specific receive messages, see the applicable  $z/VM$ : System Messages and Codes or use online HELP.

**vmfview receive**

# <span id="page-39-0"></span>**7.2.3 Apply the Service**

**1** Apply the new service

**vmfapply ppf 5VMDIR10 {DIRM | DIRMSFS}** Use DIRM for installing on minidisks or DIRMSFS for installing on SFS. This command applies the service that you just received. The version vector table (VVT) is updated with all serviced parts and all necessary AUX files are generated on the alternate apply disk.

**Note:** If you receive a return code of 4 this may indicate that you have local modifications that need to be reworked so make sure you review the VMFAPPLY message log as documented in the next step.

**2** Review the apply message log (\$VMFAPP \$MSGLOG). If necessary, correct any problems before going on. For information about handling specific apply messages, see the applicable z/VM: System Messages and Codes or use online HELP.

**vmfview apply**

<span id="page-40-0"></span> **Note** 

If you get the message VMFAPP2120W then re-apply any local modifications before building the new DirMaint.

For further information on the local modification process, refer to the "Reworking Local Service and Modifications" chapter of the z/VM: Service Guide. Follow the steps that are applicable to your local modification.

The following substitutions need to be made in the z/VM: Service Guide when creating a local modification to DirMaint:

- **zvm** should be **5VMDIR10**
- compname should be **DIRM** or **DIRMSFS** (minidisk or SFS).
- fm-local should be the filemode where the 2C4 is accessed

If you have changed any of the installation parameters through a PPF override, you need to substitute your changed values where applicable.

Keep in mind that when you get to the "Return to the Appropriate Section to Build Remaining Objects" or "Rebuild Remaining Objects" step in the z/VM: Service Guide, you should return back to this program directory at 7.2.4, "Update the Build Status Table" on page 35.

### **7.2.4 Update the Build Status Table**

**1** Update the Build Status Table with serviced parts.

**vmfbld ppf 5VMDIR10 {DIRM | DIRMSFS} (status**

Use **DIRM** for installing on minidisks or **DIRMSFS** for installing on SFS.

This command updates the build status table.

 **Note**  If the \$PPF files have been serviced you will get the following prompt: VMFBLD276
I VMFBLD processing started VMFBLD2185R The following source product parameter files have been serviced: VMFBLD2185R 5VMDIR1
 \$PPF VMFBLD2185R When source product parameter files are serviced, all product parameter files built from them must be recompiled using VMFPPF before VMFBLD can be run. VMFBLD2185R Enter zero (
) to have the latest levels of the source product parameter files copied to your A-disk and exit VMFBLD so you can recompile your product parameter files with VMFPPF Enter one (1) to continue only if you have already recompiled your product parameter files with VMFPPF VMFBLD2188I Building 5VMDIR1
 \$PPF on 191 (A) from level \$PF*nnnnn* **0** Enter a 0 and complete the following steps before you continue. **vmfppf 5VMDIR10 {DIRM | DIRMSFS}** Note: If you've created your own PPF override then use your PPF name instead of 5VMDIR10. You should recompile all overrides to ensure they are at the proper level for future use. **copy 5VMDIR10 \$ppf a = = d (olddate replace erase 5VMDIR10 \$ppf a Note: Do not** use your own PPF name in place of 5VMDIR10 for the COPY and ERASE commands. **vmfbld ppf 5VMDIR10 {DIRM | DIRMSFS} (status 1** Re-issue the VMFBLD command to complete updating the build status table. Use your PPF name, if you have an override. When you receive the prompt that was previously displayed, enter a 1 to continue.

**2** View the build status messages and see what objects need to be built.

<span id="page-42-0"></span>**vmfview build**

# **7.2.5 Build Service Objects**

**1** Rebuild DirMaint serviced parts.

#### **vmfbld ppf 5VMDIR10 {DIRM | DIRMSFS} (serviced**

Use **DIRM** for installing on minidisks or **DIRMSFS** for installing on SFS.

**2** Review the build message log (\$VMFBLD \$MSGLOG). If necessary, correct any problems before going on. For information about handling specific build messages, see the applicable z/VM: System Messages and Codes or use online HELP.

**vmfview build**

# **7.2.6 Additional Service Steps**

- **1** Copy all CONFIG\* DATADVH files from production disks back to test disks prior to placing the latest service into production.
- **in2prod test\_config 5VMDIR10 {DIRM | DIRMSFS}** This step ensures any modifications made to the CONFIG\* DATADVH configuration files since the last time service was applied exists on the test build disks prior to following the next into production steps.

Use **DIRM** for installing on minidisks or **DIRMSFS** for installing on SFS.

**2** Update the DirMaint tailorable system files from latest service of the sample tailorable system files. The IN2PROD exec will only replace files if it can determine the current level matches a serviced level, or is at a base level.

#### **Note**

The update files option of IN2PROD requires write access to the DIRMAINT 1DF minidisk. Therefore the DIRMAINT server must be shutdown in order to complete this step.

#### **in2prod update\_files 5VMDIR10 {DIRM | DIRMSFS}**

IN2PROD will update the tailorable system files on the 5VMDIR10 492, 41F, and 29E minidisks, and the DIRMAINT 1DF minidisk.

Use **DIRM** for installing on minidisks or **DIRMSFS** for installing on SFS.

**3** Remove obsolete files from the DELTA disk using the IN2PROD EXEC. The IN2PROD exec uses a default ppfname of **5VMDIR10** and a default compname of **DIRM**. If either the ppfname or compname being used is different, you will have to tell the IN2PROD exec the names you are using. To find out more information on the IN2PROD EXEC issue **in2prod {? | help}**.

**in2prod clean\_up** ppfname compname **(count** nn **age** nn **action** Erase|Test

IN2PROD will remove PTF part files on the 2D2 DELTA disk which have been obsoleted by more recent service. Parameters with the CLEAN\_UP option are as follows:

#### **count** nn

nn is in the range of 1 to 10 indicating the number of duplicate files kept; the default is 2.

#### **age** nn

nn is in the range of 0 to 60 indicating the number of months to keep duplicate files; the default is 18.

#### **action** Erase|Test

Erase will cause obsolete files to be erase while Test will create files on the A-disk showing which files would be erased.

# <span id="page-44-0"></span>**7.3 Optional Service Steps (depending on what was installed)**

# **7.3.1 Servicing the Uppercase English Files**

**1** Re-build Uppercase English serviced parts

#### **vmfbld ppf 5VMDIR10 {DIRMU | DIRMUSFS} (serviced setup**

Use component name **DIRMU** if help files are installed on minidisks or **DIRMUSFS** if help files are installed in SFS

The SETUP option sets up the minidisk/directory access order using the :MDA section of the PPF.

### **7.4 Test the New DirMaint Service**

At this point you can test the service that was applied. Continue with instructions found in Appendix E of the Directory Maintenance Facility Tailoring and Administration Guide (or the DirMaint web site) for the minimum steps necessary for ensuring that your new code is functional. When your testing is complete, return to 7.5, "Place Serviced DirMaint into Production" to place the service into production.

### **7.5 Place Serviced DirMaint into Production**

#### **Important note**

#### **Notes:**

- 1. This procedure should only be done when you have successfully tested the new service. Once you perform this step you can not easily back off to your previous production code. See the "Removing Service Levels" chapter in the z/VM: Service Guide for further details regarding backing off service levels.
- 2. Make sure the RUNMODE= entry of **your override file** to the CONFIG DATADVH file (on the 41F minidisk) has been set to operational.

Placing the DirMaint code into production is a two step process:

- First the test code is moved from the test build disks to the server production minidisks.
- Then the general user code is placed onto the MAINT 19E minidisk making the new DirMaint code available to all users.

# <span id="page-45-0"></span>**7.5.1 Copy the Server Code to the Production Minidisks**

This step will be accomplished by using the IN2PROD EXEC. The IN2PROD exec uses a default ppfname of **5VMDIR10** and a default compname of **DIRM**. If either the ppfname or compname being used is different, you will have to tell the IN2PROD exec the names you are using. To find out more information on the IN2PROD EXEC issue **in2prod {? | help}** after accessing the 492 minidisk.

**Note:** If you have arrived here from testing the DIRMAINT server, then the 5VMDIR10 user ID should have write access to the 491 and 11F minidisks when it is logged on. If this is not the case, then the DIRMAINT server will first have to be logged off.

**1** Log on to 5VMDIR10, if you are not already logged on to it.

**2** Access the disk where the IN2PROD EXEC resides

**access 492 e**

**3** Use the IN2PROD exec to copy code from the 492 and 41F test minidisks to the 491 and 11F production minidisks.

**in2prod prod 5VMDIR10 {DIRM | DIRMSFS}** Use **DIRM** for installing on minidisks or **DIRMSFS** for installing on SFS.

**logoff**

# **7.5.2 Copy the DirMaint Production Code to MAINT's Minidisks**

This step needs to be performed so that the new DirMaint code is available to general users to use.

**1** Log on as **MAINT**

**Note:** The following steps should be done from the MAINT user ID so that the appropriate CMS shared segment can be saved.

- **2** Copy the system Y-disk code to MAINT's 19e disk
	- **a** If servicing using minidisks

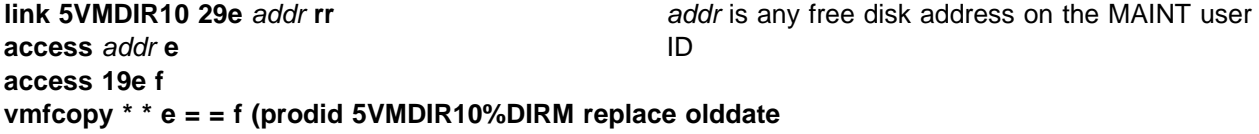

**Note:** DirMaint users require files to be placed on the 19E disk.

**b** If servicing using SFS

**access VMSYS:5VMDIR10.DIRM.MAINT19E e access 19e f vmfcopy \* \* e = = f (prodid 5VMDIR10%DIRM replace olddate**

> **Note:** DirMaint users require files placed on the 19E disk.

**c** Re-save the CMS saved system, to return the Y-disk (product code or MAINT's 19E disk) to 'shared' status. See the 'Placing (Serviced) Components into Production' section of the z/VM: Service Guide for detailed information about how to save the CMS saved system.

**3** Copy American English help files to MAINT's 19D disk

**a** If servicing using minidisks

**link 5VMDIR10 29d** addr2 **rr access** addr2 **e access 19d f vmfcopy \* \* e = = f (prodid 5VMDIR10%DIRM replace olddate** addr2 is any free disk address on the MAINT user ID

**Note:** Users wishing to access DirMaint help files require the 19D disk.

**b** If servicing using SFS

**access VMSYS:5VMDIR10.DIRM.HELP e access 19d f vmfcopy \* \* e = = f (prodid 5VMDIR10%DIRM replace olddate**

> **Note:** Users wishing to access DirMaint help files require the 19D disk.

- **c** In order to obtain DirMaint American English help, either of the following must be issued:
	- DIRM HELP
	- HELP DVHAMENG
- **d** Re-build the CMS HELP logical saved segment, to include DirMaint's help files from the AMENG Help (MAINT's 19D) disk. See the 'Placing (Serviced) Components into Production' section of the z/VM: Service Guide for detailed information about how these segments should be

saved on your system. (Note that you will need to use **(all** instead of **(serviced** on the VMSES/E VMFBLD command when re-building any segments.)

- **4** If the Uppercase English help files have been installed, place the files into production from 5VMDIR10's 502 disk to MAINT's 402 disk
	- **a** If installing using minidisks

<span id="page-47-0"></span>**link 5VMDIR10 502** addr **rr access** addr **e access 402 f vmfcopy \* \* e = = f (prodid 5VMDIR10%DIRM replace olddate** addr is any free disk address on the MAINT user ID

**b** If installing using SFS

**access VMSYS:5VMDIR10.DIRM.HELPU e access 402 f vmfcopy \* \* e = = f (prodid 5VMDIR10%DIRM replace olddate**

- **c** In order to obtain DirMaint Uppercase English help, either of the following must be issued:
	- DIRM HELP
	- HELP DVHUCENG

# **7.5.3 Reinitialize the Server Machines**

The server machines must be reinitialized in order for them to use the new production code.

Issue the following commands to reinitialize each DirMaint server. This must be done from a DirMaint privileged user (such as the MAINT user ID).

1 In the commands you may need to correct the system IPL to match the name of the CMS saved system, 1 or change it to IPL by device address rather than by system name. It should match the IPL statement you 1 included in the DIRMAINT machine's directory entry, or the IPL statement included in the profile used by 1 the DIRMAINT machine's directory entry.

- 
- <sup>1</sup> **1** For the DIRMAINT server
- <sup>1</sup> **a** If not currently running

```
1 xautolog dirmaint
```
**42** DirMaint Program Directory

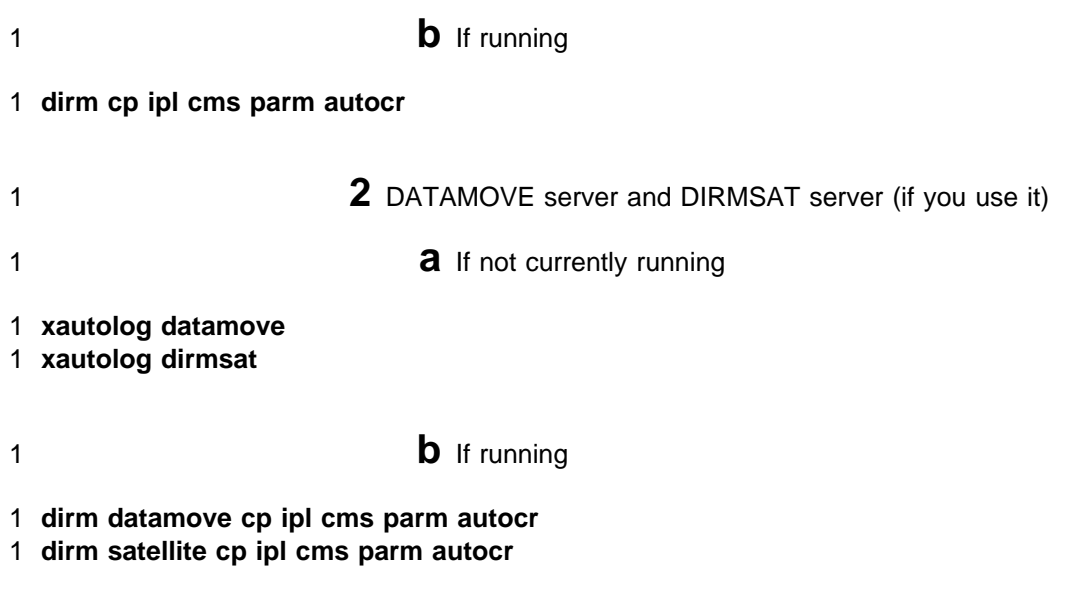

# **You have now finished servicing z/VM Directory Maintenance Facility Feature**

# <span id="page-49-0"></span>**Appendix A. Local Modification Example: \$EXEC File**

 **Note!** 

#### **Notes:**

- 1. This example provides an example for updating the DVHPXR exec part. You should substitute the file name of the part you are modifying for DVHPXR in the instructions. Since the output of the instructions is to create an EXEC file type with an abbreviation of EXC, you should substitute the abbreviation of the file type you are modifying for EXC. See chapter 7 of the z/VM: Service Guide for further information on local modifications.
- 2. If you use the automated service procedures you can use the LOCALMOD exec to put on a local 1 modification for DirMaint. To do so, use the instructions in the Appendix titled "Apply or Rework a 1 Local Modification" in the z/VM: Guide for Automated Installation and Serivce manual. All you will need to provide is the file name and file type of the part you want to modify.

For further information on the local modification process, refer to the "Installing Local Service" chapter of the z/VM: Service Guide. Some of the steps may be in a different order so you can cross reference the example against the z/VM: Service Guide to help with the correct order.

- **1** Log on to the DirMaint service user ID **5VMDIR10**
- **2** Establish write access to the Software Inventory Disk (MAINT 51D) if it is not already linked in write mode.

**Note:** If the MAINT 51D minidisk was accessed R/O, you will need to have the user who has it linked R/W link it as R/O. You then can issue the following commands to obtain write access to it. **Do not use** mw **mode.**

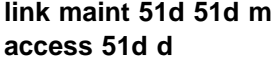

The MAINT 51D disk is where the VMSES/E system level software inventory files reside.

**3** Set up the required access order

**vmfsetup 5VMDIR10 {DIRM | DIRMSFS}** compname is DIRM if using minidisks or DIRMSFS if using SFS

**4** Create/Edit the AUXLCL file for the part to update

**Note:** This step can be skipped when applying a local modification to a full part replacement part.

**xedit dvhpxr auxlcl** fmlocal **(noprof ====> input UPDATE1 LCL LCL0001 \* comment** minidisk or directory **====> file**

fmlocal is the fm of the local modification (2C4)

**5** XEDIT Source file to create the update file

**Note:** You do not need the XEDIT control (ctl) option when editing a full part replacement part.

**xedit dvhpxr \$exec (ctl dvhvm ====> fm** fmlocal

fmlocal is the fm of the local modification (2C4) minidisk or directory

- **6** Make your desired changes
- **7** Issue the XEDIT file command when changes are completed

**====> file**

**8** Use EXECUPDT to generate an interpretive exec with the changes

**Notes:**

- a. The source parts on the 2B1 minidisk that EXECUPDT will be issued against must first be unpacked.
- b. This step can be skipped when applying a local modification to a full part replacement part.

**copyfile dvhpxr \$exec \* = = = (unpack oldd execupdt dvhpxr exec \* (ctl dvhvm outmode a hist sid nocomments**

**9** Copy the updated exec to the LOCALMOD disk

**vmfrepl dvhpxr exec 5VMDIR10 DIRM = exec a (\$select ftabbr cex logmod l0001 outmode localmod erase dvhpxr \* a**

> vmfrepl also updates the local service level (VVTLCL) of the software inventory and the \$SELECT file to create a record of the local modification.

**10** Build the DirMaint product by issuing VMFBLD

**vmfbld ppf 5VMDIR10 {DIRM | DIRMSFS} (serviced**

Use **DIRM** for installing on minidisks or **DIRMSFS** for installing on SFS.

# <span id="page-52-0"></span>**Appendix B. Applying a Recommended Service Upgrade (RSU) For DirMaint**

#### **Note - z/VM Automated Service Procedure**

The **preferred** method for installing service to DirMaint is to use the z/VM automated service procedure (use of the **SERVICE** and **PUT2PROD** commands).

If you have chosen to use the automated procedure to apply preventive (RSU) and CORrective service to your z/VM system, you need to follow the service instructions documented in the z/VM: Guide for Automated Installation and Service manual, instead of those presented here.

#### **Note!**

You should first read through the RSU hard copy memo contained with the deliverable before continuing with these instructions.

The RSU is structured to install all PTFs included on the RSU plus the files containing the preapplied service and prebuilt objects. All PTF-related files are loaded to the delta disk. The file containing the preapplied service, i.e. containing the results of VMFAPPLY, is loaded to the alternate apply disk and the contents of the files containing prebuilt objects are loaded to the appropriate build disks.

Points to consider about using the Product Service Upgrade procedure are:

- This process will not alter any of your tailored flat files (files serviced by full part replacement only such as CONFIG DATADVH) in any way. Sample files which may have been updated using update files will need to have those updates reapplied.
- Planning must be done (such as determining any disk size changes, and determining what service, if any, on your existing system is not contained on the RSU) prior to actually loading the service from the RSU. These tasks will be discussed.

The following is an overview of what tasks need to be performed during the PSU procedure:

• Prepare System

In this task, you will receive the documentation contained on the RSU and determine the DASD required to install the RSU.

Merge Service

Use the VMFMRDSK command to clear the alternate apply disk before receiving the RSU. This allows you to easily remove the new service if a serious problem is found.

Receive Service

The VMFINS command receives service from the RSU and places it on the Delta disk.

<span id="page-53-0"></span>Apply Additional Service

The VMFAPPLY command updates the version vector table (VVT), which identifies the service level of all the serviced parts. In addition, AUX files are generated from the VVT for parts that require them. These steps are used to reapply service that was not contained on the RSU.

• Reapply Local Service (if applicable)

All local service must be entered into the software inventory to allow VMSES/E to track the changes and build them into the system.

• Build New Levels

The build tasks generates the serviced level of an object and places the new object on a BUILD disk.

• Place the New Service into Production

Once the service is satisfactorily tested it should be put into production by copying the new service to the production disk, re-saving the DCSS (Discontiguous Saved Segments), etc.

# **B.1 Apply DirMaint RSU**

# **B.1.1 Prepare Your System for Service Refresh**

The ppfname used throughout these instructions is **5VMDIR10**, which assumes you are using the PPF supplied by IBM for DirMaint. If you have your own PPF override file for DirMaint you should use your file's ppfname instead of **5VMDIR10**. The ppfname you use should be used **throughout** the rest of this procedure.

#### **Electronic Service (envelope file)**

If you have received the RSU electronically or on CD-ROM, follow the appropriate instructions to retrieve and decompress the envelope file to your A-disk. The decompression is currently done by using the DETERSE MODULE (shipped with VMSES/E).

1 The service (RSU PTF) envelope files must have a file type of SERVLINK. Make note of the file 1 names that you are using as you will need to enter them in place of the variable *envfilename* in the 1 VMFINS commands the follow.

1 The documentation envelope file will be a readable flat file after DETERSE is run against it. It will not 1 get used in the following RSU application instructions.

- **1** Log on to the z/VM Directory Maintenance Facility Feature service user ID 5VMDIR10
- **2** Establish write access to the Software Inventory Disk (MAINT 51D) if it is not already linked in write mode.

**Note:** If the MAINT 51D minidisk was accessed R/O, you will need to have the user who has it linked R/W link it as R/O. You then can issue the following commands to obtain write access to it. **Do not use** mw **mode. link maint 51d 51d m access 51d d** The MAINT 51D disk is where the VMSES/E system level software inventory files reside. **3** Mount the RSU tape on the tape drive as virtual device 181. You must use 181. If you have the RSU in an envelope (SERVLINK) file make sure that is it available on the A-disk or any minidisk or SFS directory accessed as C. **4** Receive the documentation: Receive the documentation on the RSU. This step will also load the cumulative Apply Status Table (DIRM SRVAPPS) which identifies all preapplied service contained on the RSU. These files are loaded to the 51D disk. **a** If receiving the RSU from tape **vmfins install info (nomemo b** If receiving the RSU from an envelope file 1 **vmfins install info (nomemo env** envfilename envfilename is the file name of service (RSU PTF) 1 envelope file (SERVLINK) that represents volume 1 1 of the RSU. **5** Determine DASD sizes for disks to receive service: In order to receive the service from the RSU, you need to have adequate space available on the alternate APPLY, DELTA, and BUILD disks. The required sizes are identified in the DirMaint documentation (5VMDIR10 MEMO D) received in the previous step. **6** Setup the correct minidisk access order **vmfsetup 5VMDIR10 {DIRM | DIRMSFS}** Use **DIRM** for installing on minidisks or **DIRMSFS** for installing on SFS. **7** Merge the APPLY disks for DirMaint:

Next, you must prepare your system to receive the service from the RSU. To do this, you must first clear the alternate apply disk for receipt of the service from the RSU.

Enter the VMFMRDSK command to merge the alternate apply disk to the apply disk. This will clear the alternate apply disk.

#### <span id="page-55-0"></span>**vmfmrdsk 5VMDIR10 {DIRM | DIRMSFS} apply**

Use **DIRM** for installing on minidisks or **DIRMSFS** for installing on SFS.

**8** Invoke the VMFPSU command to identify any local modifications.

**vmfpsu 5VMDIR10 {DIRM | DIRMSFS}** Use DIRM for installing on minidisks or DIRMSFS for installing on SFS.

> This command produces an output file that contains information about the service on the RSU compared against the service and local modifications on your system. The file name is **5VMDIR10 PSUPLAN**. If local modifications touch parts that have been serviced, the DVH\$PSU\$ \$SELECT file will be created or updated to force the rebuild of those parts.

### **B.1.2 Receive the Preapplied, Prebuilt Service**

**1** Refresh the DirMaint service disks by loading new service from the RSU:

**a** If receiving the RSU from tape

#### **vmfins install ppf 5VMDIR10 {DIRM | DIRMSFS} (nomemo nolink**

Use **DIRM** for installing on minidisks or **DIRMSFS** for installing on SFS.

**b** If receiving the RSU from an envelope file

1 **vmfins install ppf 5VMDIR10 {DIRM | DIRMSFS} (nomemo nolink env** envfilename

Use **DIRM** for installing on minidisks or **DIRMSFS** for installing on SFS.

<span id="page-56-0"></span>1 If you have more than one envelope for the RSU 1 then you need to enter the file name of volume 1 1 of the RSU. You will be prompted for the others 1 when needed.

```
VMFINS2767I Reading VMFINS DEFAULTS B for additional options
 VMFINS276
I VMFINS processing started
 VMFINS26
1R Do you want to create an override for :PPF 5VMDIR1
 DIRM :PRODID
               5VMDIR10%DIRM?
               Enter 0 (No), 1 (Yes) or 2 (Exit)
 \boldsymbol{\theta}<u>B Communication of the Communication of the Communication of the Communication of the Communication of the Co</u>
```
**2** Check the install message log (\$VMFINS \$MSGLOG) for warning and error messages. If necessary, correct any problems before going on. For information about handling specific install messages, see the applicable z/VM: System Messages and Codes or use online HELP.

#### **vmfview install**

### **B.1.3 Process Additional Service**

**1** Apply additional service:

The VMFAPPLY command is used to reapply service that was not contained on the RSU just installed for the component.

Applying service with preapplied, prebuilt service will reapply any reach-ahead service that may be on the system **or** indicate that there are no reach-ahead PTFs to be applied.

#### **vmfapply ppf 5VMDIR10 {DIRM | DIRMSFS}**

Use **DIRM** for installing on minidisks or **DIRMSFS** for installing on SFS.

Messages VMFAPP2122E and VMFAPP2109R will be displayed only if you have reach-ahead service that needs to be reapplied.

<span id="page-57-0"></span>VMFAPP2122E THE SET OF PTFS IN THE APPLY STATUS TABLE (5VMDIR10 SRVAPPS) ON THE 2A2 (G) DISK IS NOT A SUBSET OF THE PTFS IN THE HIGHEST LEVEL APPLY STATUS TABLE ON THE 2A6 (F) DISK. THIS IS AN INCONSISTENT STATE VMFAPP2109R VMFAPPLY WILL AUTOMATICALLY CORRECT THE PROBLEM IDENTIFIED BY MESSAGE 2122E BY INCLUDING THE MISSING PTFS IN THE CURRENT APPLY LIST. ENTER (1) TO CONTINUE; (0) TO QUIT.

**1**

 If you receive these messages, enter **1** for VMFAPPLY to reapply the reach-ahead service.

**2** Check the apply message log (\$VMFAPP \$MSGLOG) for warning and error messages. If necessary, correct any problems before going on. For information about handling specific apply messages, see the applicable z/VM: System Messages and Codes or use online HELP.

**vmfview apply**

**3** If necessary, rework local service

The **5VMDIR10 PSUPLAN** (output from running the VMFPSU command in a previous step), can be used to indicate what local service or modifications are affected by the RSU. If a PTF is applied and it contains service to a part for which you have a local modification, you will need to rework the local modification. Refer to the z/VM Service Guide.

### **B.1.3.1 Build the New Service Level**

The last task is to rebuild all objects that were affected by reach-ahead service that was reapplied, local modifications, and saved segments. Choose one of the following sections to proceed with based on whether there is any reach ahead service or local modifications to be reapplied.

- If there is reach-ahead service or a local modification that needs to be reapplied, continue with step [7.2.4, "Update the Build Status Table" on page 35.](#page-40-0)
- If there is no reach ahead service (the VMFAPPLY step indicated no additional PTF's have been applied) or local modifications to be reapplied, then all objects or parts have been built and received to the test build disks during the receive of the RSU. Installation of the RSU is complete. It is not necessary to do the build step since there will not be any objects or parts flagged to be built. Continue with step [7.3, "Optional Service Steps \(depending on what was installed\)" on page 39.](#page-44-0)

# <span id="page-58-0"></span>**Appendix C. Creating a Product Parameter File (PPF) Override**

This section provides information to help you create a product parameter file (PPF) override. The example used in this section shows how to change the shared file system (SFS) file pool where DirMaint files reside.

**Note:** Do **not** modify the product supplied 5VMDIR10 \$PPF or 5VMDIR10 PPF files to change the VMSYS file pool name or any other installation parameters. If the 5VMDIR10 \$PPF file is serviced, the existing \$PPF file will be replaced, and any changes to that file will be lost; by creating your own \$PPF override, your updates will be preserved. This should be done after the install planning step, do not reissue that step.

<span id="page-59-0"></span>The following process describes changing the default file pool name from VMSYS to MYPOOL1:

- **1** Log on to the DirMaint service user ID **5VMDIR10**
- **2** Establish write access to the Software Inventory Disk (MAINT 51D) if it is not already linked in write mode.

**Note:** If the MAINT 51D minidisk was accessed R/O, you will need to have the user who has it linked R/W link it as R/O. You then can issue the following commands to obtain write access to it. **Do not use** mw **mode.**

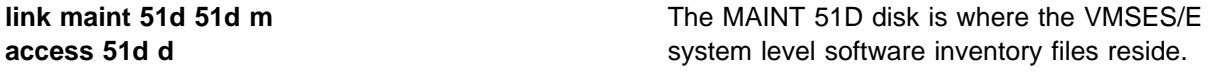

**3** Create a new \$PPF override file, or edit the override file created via the 'Make Override Panel' function.

**xedit** overname **\$PPF**  $fm2$  overname is the PPF override file name (such as "MYDIRM") that you want to use.

> fm2 is an appropriate file mode. If you create this file yourself, specify a file mode of A.

If you modify an existing override file, specify a file mode of A or D, based on where the file currently resides (A being the file mode of a R/W 191 minidisk, or equivalent; D, that of the MAINT 51D minidisk).

**4** Create the override list by inserting the following:

:OVERLST. DIRMSFS DIRMUSFS

- **5** Create (or modify as required) the Variable Declarations (:DCL.) section for each override used when installing and servicing DirMaint. DIRMSFS is used to install and service DirMaint, a sample :DCL. section is shown in step 5a. DIRMUSFS is used to service DirMaint Uppercase English help files, a sample :DCL. section is shown in step [5b on page 55.](#page-60-0)
	- a. Create (or modify as required) the Variable Declarations (:DCL.) section for the DIRMSFS override area, so that it resembles the :DCL. section shown below.

```
:DIRMSFS. DIRMSFS 5VMDIR1

:DCL. UPDATE
 &INST191 DIR MYPOOL1:5VMDIR1

&BASEZ DIR MYPOOL1:5VMDIR10.DIRM.OBJECT
&BAS1Z DIR MYPOOL1:5VMDIR10.DIRM.SOURCE
&LMODZ DIR MYPOOL1:5VMDIR10.DIRM.LOCALMOD
&SAMPZ DIR MYPOOL1:5VMDIR10.DIRM.SAMPLE
 &DELTZ DIR MYPOOL1:5VMDIR1
.DIRM.DELTA
 &APPLX DIR MYPOOL1:5VMDIR1
.DIRM.APPLYALT
 &APPLY DIR MYPOOL1:5VMDIR1
.DIRM.APPLYPROD
 &BLD
Z DIR MYPOOL1:5VMDIR1
.DIRM.MAINT19E
 &BLD6Z DIR MYPOOL1:5VMDIR1
.DIRM.HELP
:EDCL.
:END.
```
(This override will update the :DCL. section of the DIRMSFS override area of the 5VMDIR10 \$PPF file.)

b. Create (or modify as required) the Variable Declarations (:DCL.) section for the DIRMUSFS override area, so that it resembles the :DCL. section shown below.

```
:DIRMUSFS. DIRMUSFS 5VMDIR1

:DCL. UPDATE
 &INST191 DIR MYPOOL1:5VMDIR1

 &BASEZ DIR MYPOOL1:5VMDIR1
.DIRM.OBJECT
&BAS1Z DIR MYPOOL1:5VMDIR10.DIRM.SOURCE
 &LMODZ DIR MYPOOL1:5VMDIR1
.DIRM.LOCALMOD
&SAMPZ DIR MYPOOL1:5VMDIR10.DIRM.SAMPLE
 &DELTZ DIR MYPOOL1:5VMDIR1
.DIRM.DELTA
 &APPLX DIR MYPOOL1:5VMDIR1
.DIRM.APPLYALT
 &APPLY DIR MYPOOL1:5VMDIR1
.DIRM.APPLYPROD
 &BLD
Z DIR MYPOOL1:5VMDIR1
.DIRM.MAINT19E
 &BLD6Z DIR MYPOOL1:5VMDIR1
.DIRM.HELPU
:EDCL.
:END.
```
(This override will update the :DCL. section of the DIRMUSFS override area of the 5VMDIR10 \$PPF file.)

**6** If your \$PPF override file was created at file mode A, copy it to file mode D—the Software Inventory minidisk (MAINT 51D).

**file copyfile** overname **\$PPF** fm **= = d (olddate erase** overname **\$PPF** fm

**7** Compile your changes to create the usable overname PPF file.

**vmfppf** overname compname where overname is the file name of your \$PPF override file, and compname is **DIRMSFS**, and **DIRMUSFS**. Each override created in step [4 on](#page-59-0) [page 54](#page-59-0) must be compiled.

> **Note:** Make sure the created overname PPF file is on the D (51D) minidisk, not the A minidisk.

**8** Update the IPL directory control statement in the 5VMDIR10 directory entry:

IPL CMS PARM FILEPOOL MYPOOL1

This will cause CMS to access the 5VMDIR10's top directory as file mode A using the MYPOOL1 file pool name instead of VMSYS.

Now that the overname PPF file has been created, you should specify overname instead of 5VMDIR10 as the PPF name to be used for those VMSES/E commands that require a PPF name.

# <span id="page-62-0"></span>**Appendix D. Disabling DirMaint**

If you had previously licensed and enabled DirMaint FL510 for use, and no longer are licensed for DirMaint, you need to explicitly disable it. Perform the following steps to disable DirMaint.

- **1** Log on to the **MAINT** user ID.
- **2** Retreive a copy of your current DirMaint user ID directory along with passwords, using the following DirMaint commands. The file USER WITHPASS will be sent to your virtual card reader (you will want to take appropriate security precautions with this file as it contains passwords). You can read in this file using the CMS RECEIVE command and name it whatever you want. This should now be used as your CP user directory.

#### **dirm disable dirm user withpass**

- **3** You should log off all of the DirMaint server machines; DIRMAINT DATAMOVE and DIRMSTAT.
- **4** If the Software Inventory disk (51D) was accessed R/O (read only) then establish write access to the Software Inventory disk.

**Note:** If the MAINT 51D minidisk was accessed R/O, you will need to have the user that has it accessed R/W link it R/O. You then can issue the following commands to obtain R/W access to it.

**link MAINT 51d 51d mr access 51d d**

The 51D minidisk is where the VMSES/E Software Inventory files and other product dependent files reside.

**5** Set DirMaint to the disabled state.

**service dirm disable This command will perform the following:** 

- Set DirMaint as DISABLED in VMSES/E and within CP.
- Update the CP system configuration file (SYSTEM CONFIG) on the CP primary (default CF1) parm disk.

# <span id="page-64-0"></span>**Notices**

This information was developed for products and services offered in the U.S.A. IBM may not offer the products, services, or features discussed in this document in other countries. Consult your local IBM representative for information on the products and services currently available in your area. Any reference to an IBM product, program, or service is not intended to state or imply that only that IBM product, program, or service may be used. Any functionally equivalent product, program, or service that does not infringe any IBM intellectual property right may be used instead. However, it is the user's responsibility to evaluate and verify the operation of any non-IBM product, program, or service.

IBM may have patents or pending patent applications covering subject matter described in this document. The furnishing of this document does not give you any license to these patents. You can send license inquiries, in writing, to:

IBM Director of Licensing IBM Corporation North Castle Drive Armonk, NY 10504-1785 U.S.A.

For license inquiries regarding double-byte (DBCS) information, contact the IBM Intellectual Property Department in your country or send inquiries, in writing, to:

IBM World Trade Asia Corporation Licensing 2-31 Roppongi 3-chome, Minato-ku Tokyo 1
6
32, Japan

**The following paragraph does not apply to the United Kingdom or any other country where such provisions are inconsistent with local law:** INTERNATIONAL BUSINESS MACHINES CORPORATION PROVIDES THIS PUBLICATION "AS IS" WITHOUT WARRANTY OF ANY KIND, EITHER EXPRESS OR IMPLIED, INCLUDING, BUT NOT LIMITED TO, THE IMPLIED WARRANTIES OF NON-INFRINGEMENT, MERCHANTABILITY OR FITNESS FOR A PARTICULAR PURPOSE. Some states do not allow disclaimer of express or implied

warranties in certain transactions, therefore, this statement may not apply to you.

This information could include technical inaccuracies or typographical errors. Changes are periodically made to the information herein; these changes will be incorporated in new editions of the publication. IBM may make improvements and/or changes to the product(s) and/or the program(s) described in this publication at any time without notice.

Any references in this information to non-IBM Web sites are provided for convenience only and do not in any manner serve as an endorsement of those Web sites. The materials at those Web sites are not part of the materials for this IBM product and use of those Web sites is at your own risk.

IBM may use or distribute any of the information you supply in any way it believes appropriate without incurring any obligation to you.

Licenses of this program who wish to have information about it for the purpose of enabling: (i) the exchange of information between independently created programs and other programs (including this one) and (ii) the mutual use of the information which has been exchanged, should contact:

IBM Corporation Mail Station P300 2455 South Road Poughkeepsie, NY 12601-5400 U.S.A. Attn: Information Request

Such information may be available, subject to appropriate terms and conditions, including in some cases, payment of a fee.

The licensed program described in this document and all licensed material available for it are provided by IBM under terms of the IBM Customer Agreement, IBM International Program License Agreement or any equivalent agreement between us.

Any performance data contained herein was determined in a controlled environment. Therefore, the results obtained in other operating environments may vary

<span id="page-65-0"></span>significantly. Some measurements may have been made on development-level systems and there is no guarantee that these measurements will be the same on generally available systems. Furthermore, some measurement may have been estimated through extrapolation. Actual results may vary. Users of this document should verify the applicable data for their specific environment.

Information concerning non-IBM products was obtained from the suppliers of those products, their published announcements or other publicly available sources. IBM has not tested those products and cannot confirm the accuracy of performance, compatibility or any other claims related to non-IBM products. Questions on the capabilities on non-IBM products should be addressed to the suppliers of those products.

All statements regarding IBM's future direction or intent are subject to change or withdrawal without notice, and represent goals and objectives only.

This information may contain examples of data and reports used in daily business operations. To illustrate them as completely as possible, the examples include the names of individuals, companies, brands, and products. All of these names are fictitious and any similarity to the names and addresses used by an actual business enterprise is entirely coincidental.

COPYRIGHT LICENSE:

This information may contain sample application programs in source language, which illustrates

programming techniques on various operating platforms. You may copy, modify, and distribute these sample programs in any form without payment to IBM, for the purposes of developing, using, marketing or distributing application programs conforming to IBM application programming interfaces. These examples have not been thoroughly tested under all conditions. IBM, therefore, cannot guarantee or imply reliability, serviceability, or function of these programs.

### **Trademarks and Service Marks**

The following terms are trademarks of the International Business Machines Corporation (IBM) in the United States, or other countries, or both:

BookManager DFSMS/VM **DirMaint** IBM IBMLink RACF System z9 zSeries z/VM

Linux is a trademark of Linus Torvalds in the United States, other countries, or both.

Other company, product, and service names may be trademarks or service marks of others.

# <span id="page-66-0"></span>**Reader's Comments**

#### **Program Directory for z/VM Directory Maintenance Facility Feature function level 510**

You may use this form or the VM Feedback page (Contact z/VM) on the z/VM Web site at:

**www.**ibm.com/eserver/zseries/zvm/forms/

to comment about this document, its organization, or subject matter.

Please understand that your feedback is of importance to IBM, but IBM makes no promise to always provide a response to your feedback. When you send comments to IBM, you grant IBM a nonexclusive right to use or distribute your comments in any way it believes appropriate without incurring any obligation to you.

For each of the topics below please indicate your satisfaction level by circling your choice from the rating scale. If a statement does not apply, please circle N.

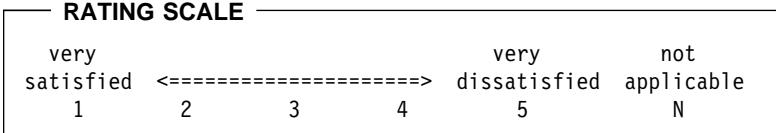

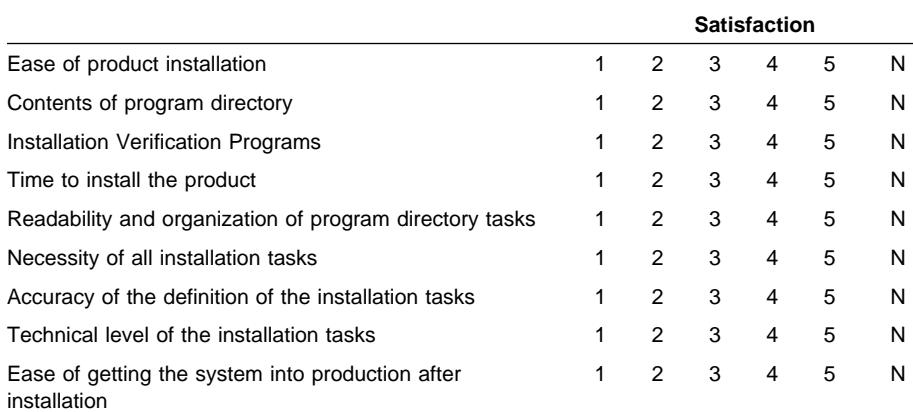

If this product was ordered as part of a package, what type of package was ordered?

System Delivery Offering (SDO)

Other - Please specify type: . . . . . . . . . . . . . . . . .

Is this the first time your organization has installed this product?

Yes

No

Were the people who did the installation experienced with the installation of VM products?

Yes

No

If yes, how many years? \_\_

If you have any comments to make about your ratings above, or any other aspect of the product installation, please list them below:

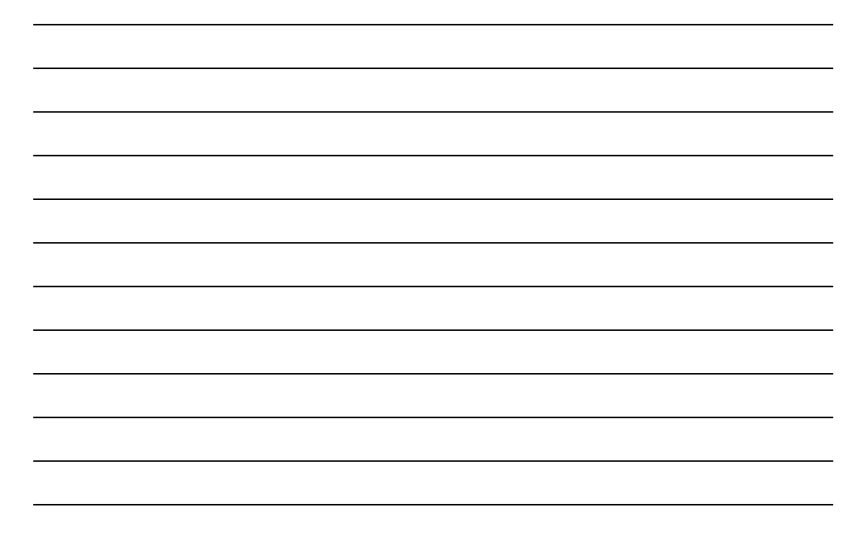

Please provide the following contact information:

Name and Job Title

**Organization** 

**Address** 

Telephone

Thank you for your participation.

Please send the completed form to (or give to your IBM representative who will forward it to the z/VM Directory Maintenance Facility Feature Development group):

IBM Corporation Dept G79 1701 North Street Endicott, NY 13760

**62** DirMaint Program Directory

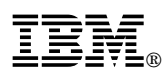

Program Number: 5741-A05

Printed in U.S.A.

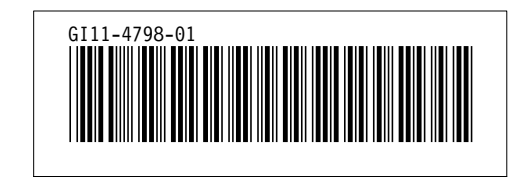